Dell™ PowerEdge™ Systems

Using the Baseboard Management Controller

www.dell.com | support.dell.com

# Notes, Cautions, and Warnings

 NOTE: A NOTE indicates important information that helps you make better use of your computer.

June 2013 Rev. A01

**Information in this document is subject to change without notice. © 2011 Dell Inc. All rights reserved.**

Reproduction of these materials in any manner whatsoever without the written permission of Dell Inc. is strictly forbidden.

Trademarks used in this text: Dell and the DELL logo are trademarks of Dell Inc.; Microsoft, Windows, and Internet Explorer are registered trademarks of Microsoft Corporation; Linux is the registered trademark of Linus Torvalds; Java is a registered trademark of Sun Microsystems, Inc. or its subsidiaries in the United States and other countries. Intel is a registered trademark of Intel Corporation in the U.S. and other countries.

Other trademarks and trade names may be used in this document to refer to either the entities claiming the marks and names or their products. Dell Inc. disclaims any proprietary interest in trademarks and trade names other than its own.

# **Contents**

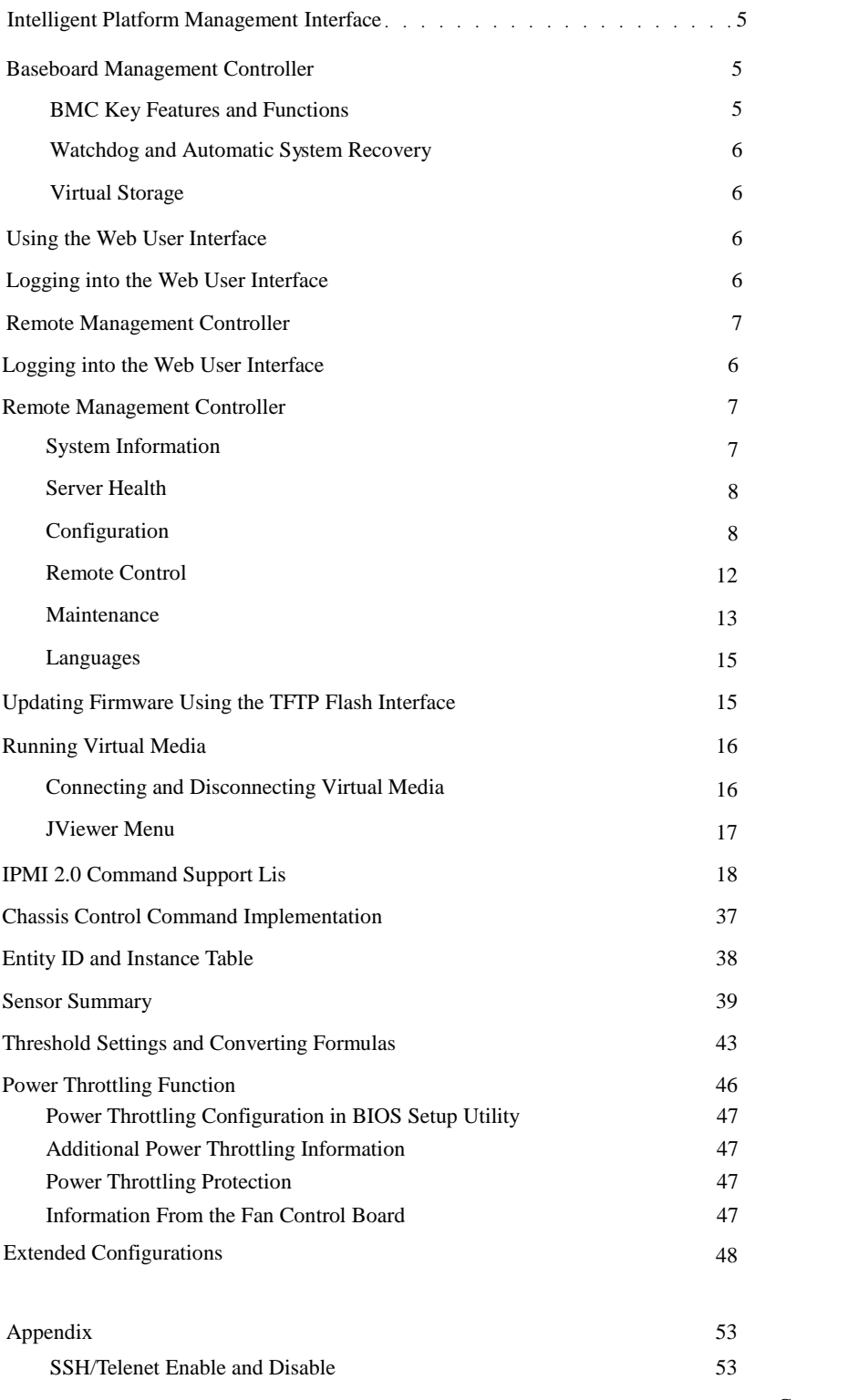

Contents | 3

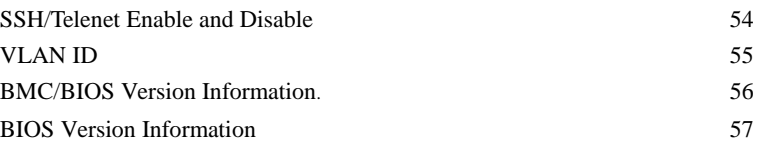

4 Contents

# <span id="page-4-0"></span>Intelligent Platform Management Interface

The Intelligent Platform Management Interface (IPMI) defines a set of standardized, message- based interfaces that monitor system hardware health (fan speed, temperature, voltage, power supply, etc.), control system components, and store data about important system events in a system eventlog (SEL) for later examination. IPMI provides the foundation for remote platform management.

## <span id="page-4-1"></span>Baseboard Management Controller

The key component in the IPMI system is the baseboard management controller (BMC), a microcontroller located in the server's motherboard. BMC is the "intelligence" within the IPMI architecture, responsible for monitoring and controlling the system's manageable devices.

The BMC is connected to the various sensors through the Intelligent Platform Management Bus (IPMB), a subset of the I2C bus. System software communicates with BMC using a keyboard controller style (KCS) interface.

### <span id="page-4-2"></span>BMC Key Features and Functions

Following are the supported features of the BMC:

- IPMI v2.0.
- Out-of-band monitoring and control for server management over LAN.
- Dedicated 10/100 NIC for remote management over a network.
- Information report including mainboard part number, product name, manufacturer, etc.
- Health status/hardware monitoring report.
- Events log, view, and clear.
- Event notification using chassis LED indicator and Platform Event Trap (PET).
- Platform Event Filtering (PEF) to take selected action for selected events, including non- masking interrupt (NMI) and system management interrupt (SMI).
- Chassis management including power control and status report, front panel buttons, LED control, Secure Mode, and Boot Option.
- Watchdog and auto server re-start and recovery.
- Multi-session user and alert destination for LANchannel.
- IPMBconnector to enable advanced server management communication with BMC.
- DCMI v1.0/Node Manager v1.5.

<span id="page-5-0"></span>Watchdog and Automatic System Recovery

The BMC watchdog timer commands, as defined in the IPMI v2.0 specification, are part of the Intelligent Platform Management Interface. The watchdog timer can restart, turn off, or cycle power to your server in your absence to support automatic system recovery functions. If a

pre-set interval expires, the configured timer actions are executed and logged into SEL for later examination. The timer commands are:

- System reset
- System power off
- System power cycle
- Host diagnostic interrupt
- NOTE: The software that acquired and activated the watchdog timer is responsible for resetting the timer countdown.

#### <span id="page-5-1"></span>Virtual Storage

The firmware supports USB diskette, keyboard, mouse, and CD/DVD. These are supported as a composite device. The USB keyboard and mouse traffic is bridged to the KVM connections.

## <span id="page-5-2"></span>Using the Web User Interface

The embedded console client provides KVM/IP functionality. The client is in the form of an ActiveX control for the Windows  $\mathbb{B}$  platform and an application for the Linux  $\mathbb{B}$  platform.

NOTE: The application must be installed before completing the console redirection.

A web-based graphic user interface (GUI) is supported on the following browsers:

- Windows platforms: Internet  $\text{Explore}^{\circledR}$  6.0 or later
- All platforms: Firefox 2.0017 or later
- NOTE: Before using the Web user interface, ensure that the firewall settings are configured to enable access to the following: KVM:7578, USB–CDROM:5120, and USB–Floppy:5123.

## <span id="page-5-3"></span>Logging into the Web User Interface

Enter the BMC-embedded server IP address or URL into the address bar of the web browser. The BMC interface has a default of (DHCP\Static). Press the <F2> key to enter the system BIOS setup and change these settings.

## <span id="page-6-0"></span>Remote Management Controller

The first time you access the Dell™ Remote Management Controller, you are prompted to enter a user name and password. Use "root" as the default value for both.

NOTE: When you log in using the "root" user name and password, you have full administrative privileges. It is suggested that you change the user name and password after signing in for the first time.

The remote management controller offers six menu selections: System Information, Server Health, Configuration, RemoteControl, Maintenance, and Languages.

<span id="page-6-1"></span>System Information

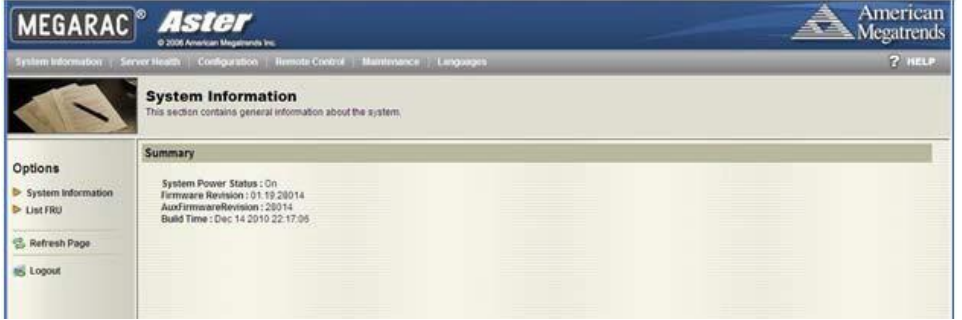

The System Information menu selection allows you to:

- View system information (System Information option).
- Obtain field replaceable unit(FRU) information (List FRU option).

Table 1-1. System Information Option

| <b>BMC</b> Information               | Description                                                            |
|--------------------------------------|------------------------------------------------------------------------|
| <b>System Power Status</b>           | On or Off                                                              |
| <b>Firmware Revision</b>             | <b>Revision</b>                                                        |
| Number AuxFirmware Revision Revision |                                                                        |
| Number                               |                                                                        |
| Build Time                           | Date firmware was last built in the<br>format: Month Day Year HH:MM:SS |

Table 1-2. List FRU Option

| <b>Chassis Information</b> | <b>Board Information</b> | Product Information |             |
|----------------------------|--------------------------|---------------------|-------------|
| <b>Type</b>                | Manufacturer             | Manufacturer        | Part Number |
| Part Number                | <b>Product Name</b>      | Name                | Asset Tag   |
| Serial Number              | Serial                   | <b>Product Name</b> |             |
|                            | Number                   | Serial              |             |
|                            | Part                     | Number              |             |
|                            |                          |                     |             |

#### <span id="page-7-0"></span>Server Health

The Server Health menu selection allows you to:

- View system hardware information such as fan speed, internal temperature, and voltage (Sensor Readings and Sensor Readings with Thresholds buttons).
- View system event information such as event ID, time stamp, sensor name, sensor type, and description (Event Log button). This system event log is generated by the BMC or BIOS on the managed system.

Table 1-3. Server Health Options

| <b>Button</b>               | Options                  | Description                                                               |  |  |
|-----------------------------|--------------------------|---------------------------------------------------------------------------|--|--|
| <b>Sensor Readings</b>      | Select a sensor type     | Select all sensors, or select a category                                  |  |  |
| category                    | (drop-down list)         | (temperature sensors, voltage sensors, fan<br>sensors, etc.).             |  |  |
|                             | Refresh (button)         | Reread the sensor state.                                                  |  |  |
|                             |                          | Show Thresholds (button) View the sensor readings with thresholds.        |  |  |
| Sensor                      |                          | View the sensor readings with thresholds.                                 |  |  |
| Readings with<br>Thresholds |                          |                                                                           |  |  |
| Event Log<br>category       | Select an event log      | Select a category (BMC generated events, BIOS<br>generated events, etc.). |  |  |
|                             | (drop-down list)         |                                                                           |  |  |
|                             | Time Zone (radio button) | Select a time zone: local or Greenwich Mean Time<br>$(GMT)$ .             |  |  |
|                             | Clear Event Log (button) | Clear the SEL.                                                            |  |  |

### <span id="page-7-1"></span>Configuration

The Configuration menu selection allows you to:

- Manage alert messages for platform events, such as environmental warnings or component failures (Alerts button).
- Set the mouse mode for either a Windows or Linux OS (Mouse Mode button).
- View and modify network settings (Network button).

8 | Using the Baseboard Management Controller

- Set the email server IP address for sending alert notifications (SMTP button).
- View information, configure existing BMCusers, and control access privileges (Users button).

#### Alerts

To set up a destination to receive alerts, complete these steps:

1 In the List of Alerts window, select an alert number and click the Modify button.

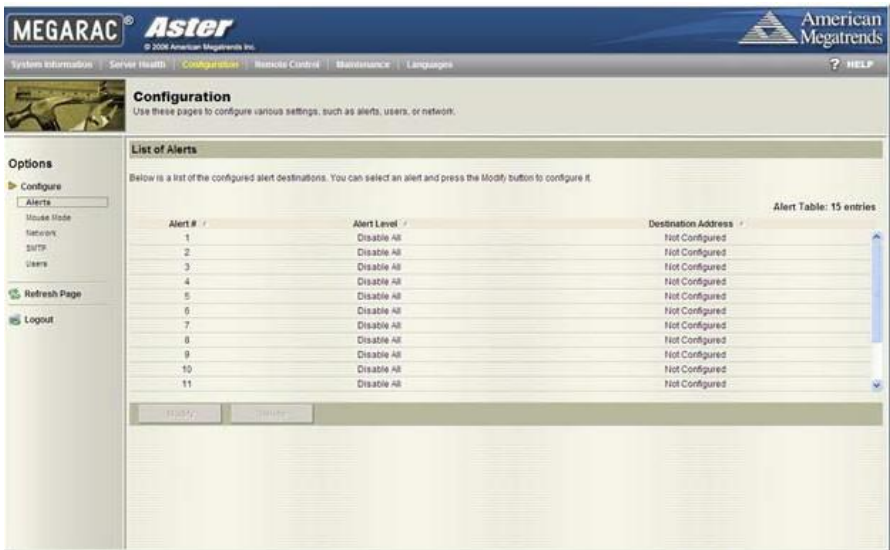

- 2 In the Modify Alert window, complete the following:
	- a From the Alert Type drop-down list, select an alert type.
	- b From the Event Severity drop-down list, select a severity level.
	- c If the Alert Type is Snmp Trap, enter a destination IP. If the Alert Type is Email, enter an email address, then enter the email subject in the Subject field.

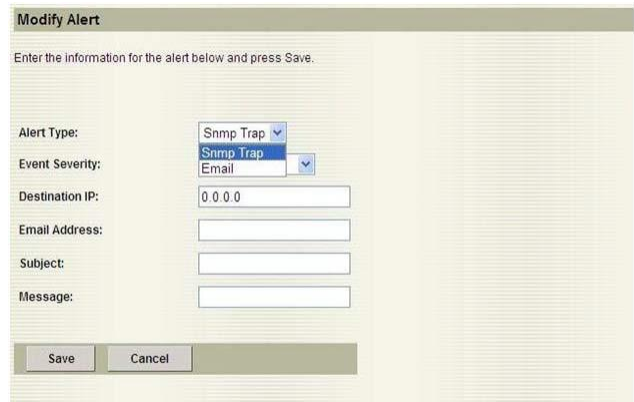

3 Click the Save button.

### Mouse Mode

Click the appropriate radio button to select the mouse mode, then click the Save button.

- Set Mode to Absolute—Use for Windows OS host system.
- Set Mode to Relative—Use for Linux OS host system.

#### Network

Click the appropriate radio button to modify network settings, then click the Save button.

#### **SMTP**

Enter the IP address for the SMTP mail server and click the Save button.

Users

The User List window displays the current list of configured users and allows you to add, modify, or delete a user.

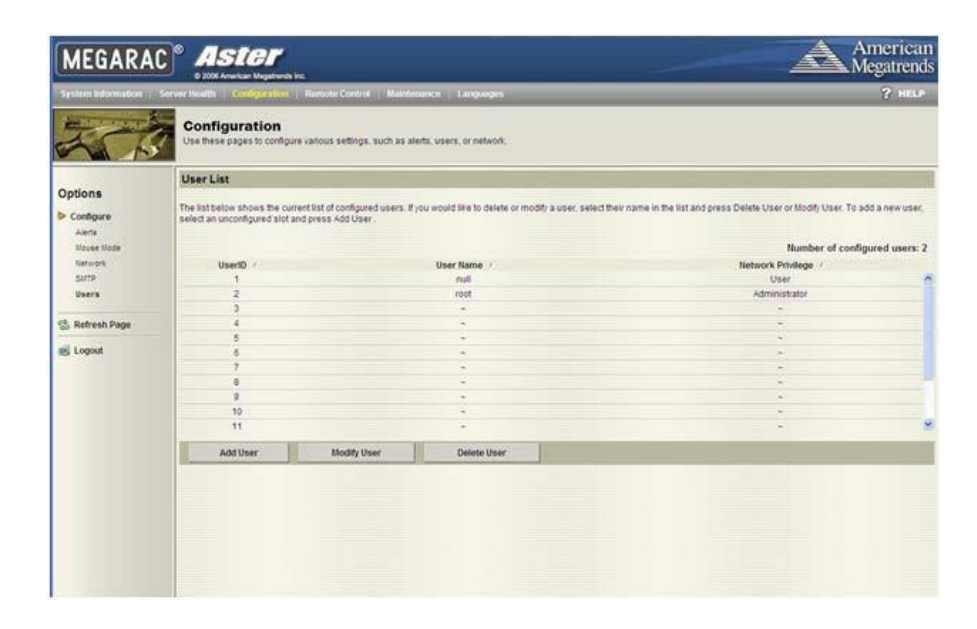

NOTE: This option is only available if you have Configure Users permission.

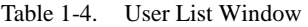

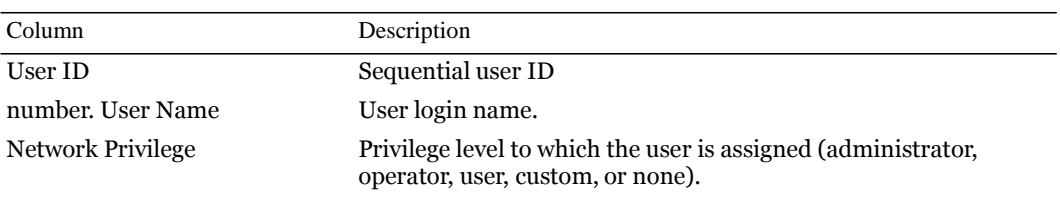

To add a user, complete these steps:

1 From the User List window, select an unconfigured user ID number and click the Add User

button.

2 Enter a user name, select an IPMI version, enter and confirm a password, and select network privileges. Click the Add button.

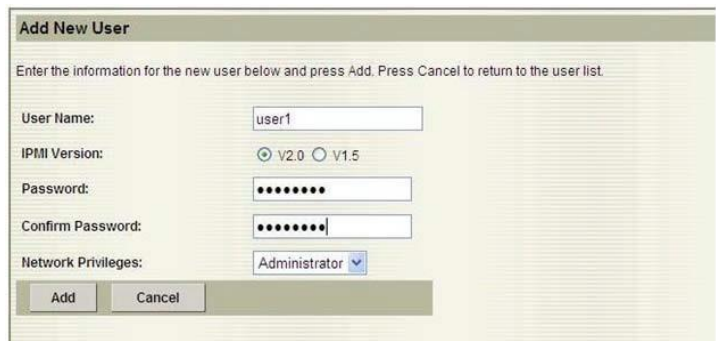

To change the settings for a user, complete these steps:

1 From the User List window, selectthe user's ID number and click the Modify User button.

2 Change the applicable information and click the Modify button.

To delete a user, select the user's ID number from the User List window and click the Delete User button.

<span id="page-11-0"></span>Remote Control

The Remote Control menu selection allows you to:

- Power on, power off, power cycle, and resetthe system remotely (Power Control button).
- Use the local management station's display, mouse, and keyboard to control the corresponding devices on a remotely managed system (Console Redirection button).

Power Control

To perform a power control operation, click the applicable radio button, then click the Perform Action button.

Table 1-5. Power Control Options

| Radio Button                        | Description                                      |
|-------------------------------------|--------------------------------------------------|
| Reset Server                        | Reboot server without powering off (warm         |
| boot). Power Off Server – Immediate | Powers off the server.                           |
| Power Off Server - Orderly Shutdown | Shuts down the                                   |
| server. Power On Server             | Powers on the server.                            |
| Power Cycle Server                  | Powers off, then reboots the server (cold boot). |

#### Console Redirection

The most powerful feature of the Dell Remote Management Controller is the ability to redirect the host system's console, managing the host system as though it were physically in front of you. Note the following about console redirection:

- You can run a maximum of four simultaneous redirection sessions.
- The Java $^{\circledR}$  Video Viewer (version 1.5.15 or later) is required to run the console redirection. If the BMC detects that the video viewer is not installed, you are prompted to install it.
- The recommended display resolution on the management station is at least 1280 x 1024 pixels at 60Hzwith 32 bit color.If the resolution does not meetthis minimum, you will be unable to view the console in full screen mode.
- Before using console redirection, verify that your mouse mode is correct. See "Mouse Mode".

To start a remote console session fromthe Console Redirection window, click the Java Console button. This launches the redirection console via the JViewer Java applet. For further information on remote console sessions, see "Running Virtual Media".

#### <span id="page-12-0"></span>Maintenance

The Maintenance menu selection allows you to upgrade to the latest firmware version through the GUI. The following data is included in the BMC firmware package:

- Compiled BMC firmware code and data
- Web-based user interface, JPEG, and other user interface data files
- Default configuration files

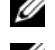

NOTE: The firmware update retains the current BMC settings.

 NOTE: You can also update the firmware using trivial file transfer protocol (TFTP). See "Updating Firmware Using the TFTP Flash Interface".

Updating the BMC Firmware Through the GUI

Before beginning the firmware update, download the latestfirmware version and save it on your local system. During the update, the AC power of the managed system cannot be turned off, and the GUI cannot be closed.

To update the firmware, follow these steps:

- 1 Click the Maintenance button to access the Firmware Update window.
- 2 Click the Enter Update Mode button.
- 3 Use the Select Firmware to Upload field to indicate the location of the firmware image. Either browse to the location or enter the path. For example: C:\Updates\V1.0\<*image\_name*>
- 4 To force an update, click the Force Update checkbox. This forces the BMC to update the image without first validating the target board, target product, and version number.
- 5 Click the Upload Firmware button.
- 6 A window appears with a message indicating thatthe firmware image has been verified and compared to the existing device firmware. Click the OK button.
- 7 The Preserve Configuration checkbox is selected by default. If you do not wish to preserve configuration, click the checkbox to deselect it. Click the Start Upgrade button.

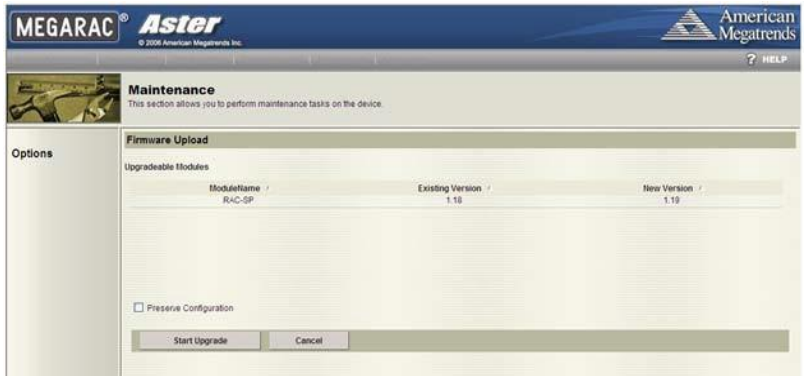

8 A window appears with a message indicating that clicking the OK button will start the upgrade. Click the button to start the operation.

9 When the upgrade is complete, the following message appears.

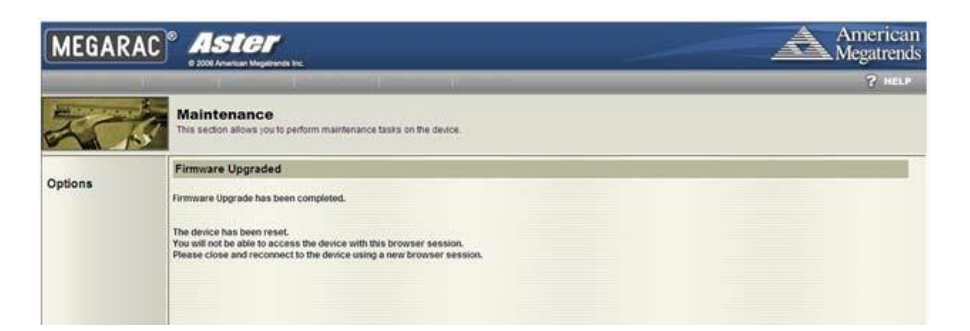

<span id="page-14-0"></span>Languages

The Languages menu option allows you to selectlanguage support for multiple clients simultaneously. Select an available language from the list and click the Apply button.

# <span id="page-14-1"></span>Updating Firmware Using the TFTP Flash Interface

To update the firmware through the TFTP flash interface, use the IPMItool (Linux, V1.8.11).

- TFTP server IP address is 192.168.1.2
- BMC IP address is 192.168.1.1
- URI path is tftp://192.168.1.2/BMC106T1.ROM

Complete these steps:

- 1 Set up the extended configuration ID 0x10 parameters.
	- a Get a reservation ID by typing the appropriate command.

```
For example:
ipmitool -H 192.168.1.1 -U root -P root raw 0x30 0x01.
```
The response is 01. This is the reservation ID, which is used in the next command.

b Set the URI path of the image file by typing the appropriate command.

For example:

ipmitool -H 192.168.1.1 -U root -P root raw 0x30 0x03 0x01 0x10 0x03 0x00 0x00 0x00 0x01 0x1f 0x74 0x66 0x74 0x70 0x3a 0x2f 0x2f 0x31 0x39 0x32 0x2e 0x31 0x36 0x38 0x2e 0x31 0x2e 0x32 0x2f 0x35 0x34 0x34 0x32 0x4d 0x31 0x30 0x30 0x2e 0x52 0x4f 0x4d.

The response is 1f.

2 Start the firmware update through TFTP by typing the appropriate command. For example:

```
ipmitool -H 192.168.1.1 -U root -P root raw 0x08 0x01 0x01 0x00
0x01.
```
The response is 48 (task ID).

## <span id="page-15-0"></span>Running Virtual Media

The console redirection feature gives the managed server access to media connected to a remote system on the network. The combination of virtual media and console redirection enables administrators to perform tasks on the server without being physically present.

The two virtual media types are:

- Optical Drive—Includes CDROM and ISO image files.
- Floppy Drive—Includes diskette/USB drives and diskette images.

For each media type, you can virtualize one drive at a time.This may require that you disconnect media before connecting to a different source.

NOTE: You must have Access Virtual Media permission to virtualize or disconnect a drive.

<span id="page-15-1"></span>Connecting and Disconnecting Virtual Media

Connect to media through the Device menu in the JViewer ( see"Console Redirection" for directions for accessing the JViewer). Check the box next to the applicable media type(s).

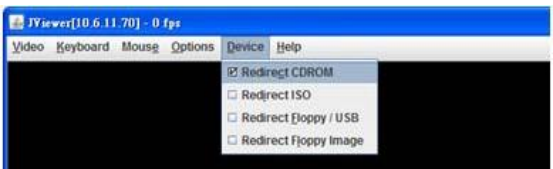

If you are connecting to a diskette or ISO image, either browse to or enter the path where the image file resides on your system.

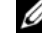

NOTE: Virtual device drive letters on the managed server do not correspond to physical drive letters on the management station.

To disconnect media, deselect the applicable checkbox.

## <span id="page-16-0"></span>JViewer Menu

The JViewer menu provides access to additional functions, outlined in the following tables.

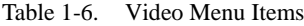

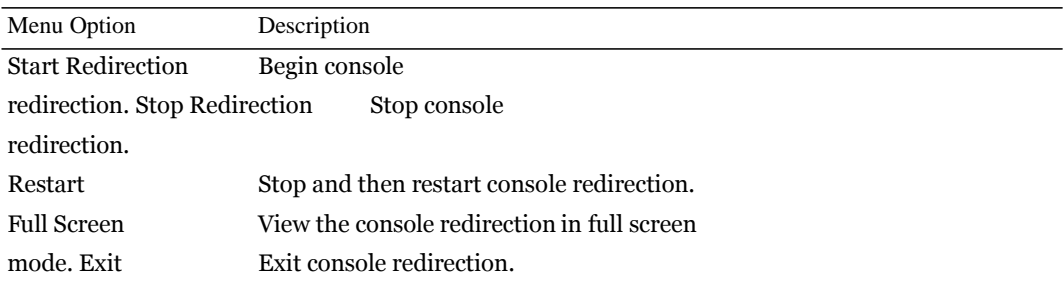

#### Table 1-7. Keyboard Menu Items

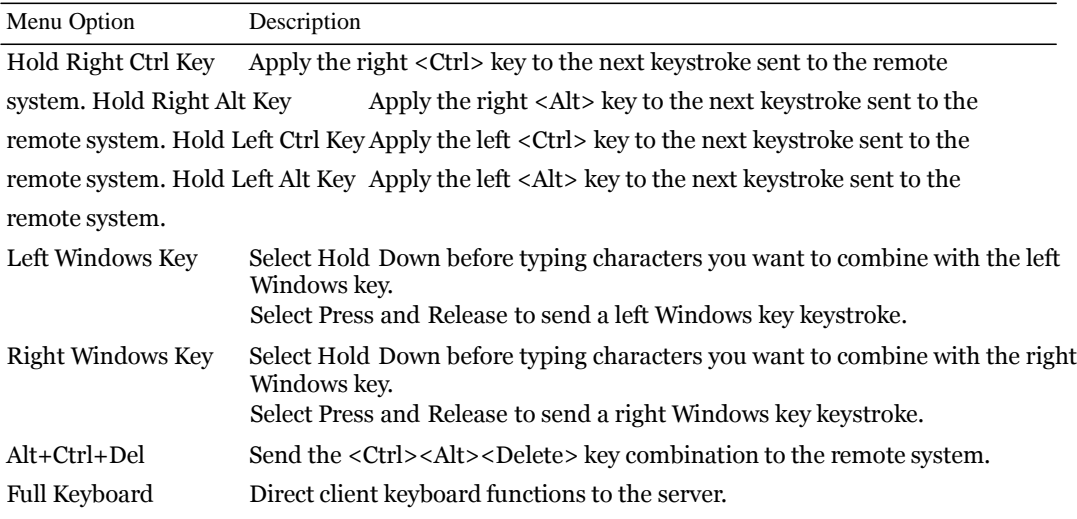

#### Table 1-8. Mouse Menu Items

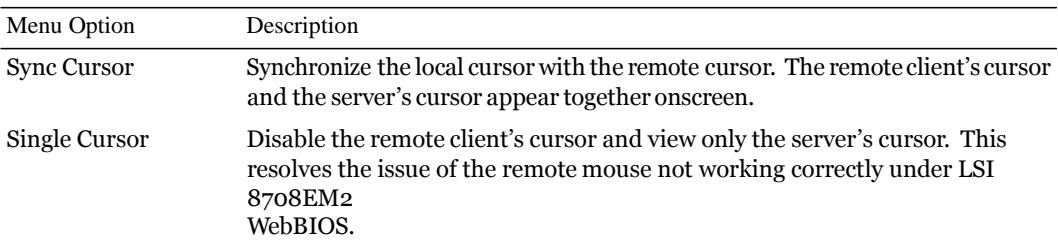

Table 1-9. Options Menu Items

| Menu Options | Description                                          |
|--------------|------------------------------------------------------|
| Bandwidth    | Regulate the network bandwidth                       |
|              | setting. Video Settings Adjust the video resolution. |

## <span id="page-17-0"></span>IPMI 2.0 Command Support List

The following tables include all commands defined in the IPMI v2.0 specifications. All mandatory commands and some optional functions are supported. Special functions beyond the scope of IPMI v2.0 are implemented as original equipment manufacturer (OEM) commands.

In the O/Mcolumn:

M = Mandatory in the IPMI spec and is implemented.

O = Optional command supported in this implementation.

N = Not supported in this implementation.

Table 1-10. IPMI Device Global and Broadcast Commands (NETFUN: 06H, 07H)

| Commands                     | NetFn | <b>CMD</b>       | O/M | Supported      |
|------------------------------|-------|------------------|-----|----------------|
| Get Device ID                | App   | 01H              | М   | Yes            |
| Cold Reset                   | App   | O <sub>2</sub> H | O   | Yes            |
| Warm Reset                   | App   | O <sub>3</sub> H | N   | N <sub>0</sub> |
| <b>Get Self Test Results</b> | App   | 04H              | М   | Yes            |
| Manufacture Test On          | App   | 05H              | Ω   | Yes            |
| <b>Set ACPI Power State</b>  | App   | 06H              | Ω   | Yes            |
| <b>Get ACPI Power State</b>  | App   | 07H              | Ω   | Yes            |
| <b>Get Device GUID</b>       | App   | 08H              | O   | Yes            |
| Broadcast Commands:          |       |                  |     |                |
| Broadcast 'Get Device ID'    | App   | 01H              | N   | N <sub>0</sub> |

Table 1-11. BMC Messaging Support Commands (NETFUN: 06H, 07H)

| Commands                   | <b>NetFn</b> | <b>CMD</b>      | O/M | Supported |
|----------------------------|--------------|-----------------|-----|-----------|
| Set BMC Global Enables     | App          | 2EH             | М   | Yes       |
| Get BMC Global Enables     | App          | 2FH             | М   | Yes       |
| Clear<br>Buffer<br>Message | App          | 30 <sub>H</sub> | М   | Yes       |
| Flags                      |              |                 |     |           |

| Commands                                | NetFn | <b>CMD</b> | O/M         | Supported      |
|-----------------------------------------|-------|------------|-------------|----------------|
| Get Message Buffer Flags                | App   | 31H        | $\mathbf M$ | Yes            |
| Enable Message Channel Receive          | App   | 32H        | $\Omega$    | Yes            |
| Get Message                             | App   | 33H        | М           | Yes            |
| Send Message                            | App   | 34H        | М           | Yes            |
| Read Event Message Buffer               | App   | 35H        | 0           | Yes            |
| Get System Interface Capabilities       | App   | 57H        | М           | Yes            |
| Get BT Interface Capabilities           | App   | 36H        | $\mathbf M$ | N <sub>0</sub> |
| Master Write-Read                       | App   | 52H        | $\mathbf M$ | Yes            |
| Get System GUID                         | App   | 37H        | $\Omega$    | Yes            |
| Set System Info Parameters              | App   | 58H        | O           | Yes            |
| Get System Info Parameters              | App   | 59H        | Ω           | Yes            |
| Get Channel Authentication Capabilities | App   | 38H        | O           | Yes            |
| Get Channel Cipher Suites               | App   | 54H        | М           | Yes            |
| Get Session Challenge                   | App   | 39H        | O           | Yes            |
| <b>Activate Session</b>                 | App   | 3AH        | O           | Yes            |
| Set Session Privilege Level             | App   | 3BH        | O           | Yes            |
| <b>Close Session</b>                    | App   | 3CH        | 0           | Yes            |
| Get Session Information                 | App   | 3DH        | 0           | Yes            |
| Get Authentication Code                 | App   | 3FH        | O           | Yes            |
| Set Channel Access                      | App   | 40H        | O           | Yes            |
| <b>Get Channel Access</b>               | App   | 41H        | O           | Yes            |
| Get Channel Info                        | App   | 42H        | $\Omega$    | Yes            |
| Set Channel Security Keys               | App   | 56H        | М           | Yes            |
| <b>Set User Access</b>                  | App   | 43H        | O           | Yes            |
| <b>Get User Access</b>                  | App   | 44H        | O           | Yes            |
| Set User Name                           | App   | 45H        | O           | Yes            |
| <b>Get User Name</b>                    | App   | 46H        | O           | Yes            |
| Set User Password                       | App   | 47H        | $\Omega$    | Yes            |

Table 1-12. BMC Messaging Support Commands (NETFUN: 06H, 07H)

| Commands                                | NetFn | <b>CMD</b> | O/M | Supported      |
|-----------------------------------------|-------|------------|-----|----------------|
| Get NetFn Support                       | App   | 9H         | N   | N <sub>0</sub> |
| Get Command Support                     | App   | AH         | N   | N <sub>0</sub> |
| Get Command Sub-function Support        | App   | BH         | N   | N <sub>0</sub> |
| Get Configurable Commands               | App   | <b>CH</b>  | N   | N <sub>0</sub> |
| Get Configurable Command Sub-functions  | App   | DH         | N   | N <sub>0</sub> |
| <b>Set Command Enables</b>              | App   | 60H        | N   | N <sub>0</sub> |
| <b>Get Command Enables</b>              | App   | 61H        | N   | N <sub>0</sub> |
| Set Command Sub-function Enables        | App   | 62H        | N   | N <sub>0</sub> |
| <b>Get Command Sub-function Enables</b> | App   | 63H        | N   | N <sub>0</sub> |
| Get OEM NetFn IANA Support              | App   | 64H        | N   | N <sub>0</sub> |

Table 1-13. Firmware, Firewall and Discovery Commands (NETFUN: 06H, 07H)

Table 1-14. RMCP+ Support and Payload Commands (NETFUN: 06H, 07H)

| NetFn | <b>CMD</b> | O/M | Supported |
|-------|------------|-----|-----------|
| App   | 48H        | М   | Yes       |
| App   | 49H        | М   | Yes       |
| App   | 55H        | М   | Yes       |
| App   | 4AH        | М   | Yes       |
| App   | 4BH        | М   | Yes       |
| App   | 4CH        | М   | Yes       |
| App   | 4DH        | М   | Yes       |
| App   | 4EH        | М   | Yes       |
| App   | 4FH        | М   | Yes       |
| App   | 50H        | М   | Yes       |
|       |            |     |           |

| Commands          |                 |             |               | NetFn     | <b>CMD</b> | O/M | Supported |
|-------------------|-----------------|-------------|---------------|-----------|------------|-----|-----------|
| Set               | LAN             |             | Configuration | Transport | 01H        | М   | Yes       |
| <b>Parameters</b> |                 | Get         | LAN           | Transport | 02H        | M   | Yes       |
|                   | Configuration   |             | Parameters    | Transport | 0.3H       | Ω   | Yes       |
|                   | Suspend BMC ARP |             |               | Transport | 04H        | N   | No        |
| Get               |                 | IP/UDP/RMCP |               |           |            |     |           |
|                   |                 |             |               |           |            |     |           |

Table 1-15. IMPI LAN Commands (NETFUN: 0CH, 0DH)

Table 1-16. IMPI Serial/Modem Commands (NETFUN: 0CH, 0DH)

| Commands                         | NetFn            | <b>CMD</b> | O/M | Supported |
|----------------------------------|------------------|------------|-----|-----------|
| Set Serial/Modem Configuation    | Transport        | 10H        | N   | No        |
| Get Serial/Modem Configuration   | Transport        | 11H        | N   | No        |
| Set Serial/Modem Mux             | Transport        | 12H        | N   | No.       |
| Get Tap Response Codes           | <b>Transport</b> | 13H        | N   | No        |
| Set PPP UDP Proxy Transmit Data  | Transport        | 14H        | N   | No        |
| Get PPP UDP Proxy Transmit Data  | Transport        | 15H        | N   | No        |
| Send PPP UDP Proxy Packet        | Transport        | 16H        | N   | No        |
| Get PPP UDP Proxy Receive Data   | Transport        | 17H        | N   | No        |
| Serial/Modem Connection Active   | Transport        | 18H        | N   | No        |
| Callback                         | Transport        | 19H        | N   | No        |
| Set User Callback Options        | Transport        | 1AH        | N   | No        |
| <b>Get User Callback Options</b> | Transport        | 1BH        | N   | No        |

## Table 1-17. SOL Commands (NETFUN: 0CH, 0DH)

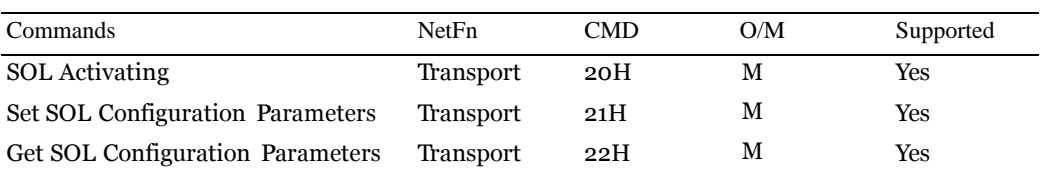

Table 1-18. BMC Watchdog Timer Commands (NETFUN: 06H, 07H)

| Commands                    | NetFn | <b>CMD</b> | O/M | Supported |
|-----------------------------|-------|------------|-----|-----------|
| <b>Reset Watchdog Timer</b> | App   | 22H        | M   | Yes       |
| Set Watchdog Timer          | App   | 24H        | М   | Yes       |
| Get Watchdog Timer          | App   | 25H        | M   | Yes       |

Table 1-19. Chassis Commands (NETFUN: 00H, 01H)

| Commands                          | NetFn   | <b>CMD</b> | O/M      | Supported                                                              |
|-----------------------------------|---------|------------|----------|------------------------------------------------------------------------|
|                                   |         |            |          |                                                                        |
| Get Chassis Capabilities          | Chassis | ooH        | M        | Yes                                                                    |
| <b>Get Chassis Status</b>         | Chassis | 01H        | M        | Yes                                                                    |
| Chassis Control                   | Chassis | 02H        | M        | Yes                                                                    |
| Chassis Reset                     | Chassis | 03H        | N        | N <sub>0</sub>                                                         |
| <b>Chassis Identify</b>           | Chassis | 04H        | O        | Yes                                                                    |
| Set Front Panel Button<br>Enables | Chassis | oAH        | N        | No                                                                     |
| Set Chassis Capabilities          | Chassis | 05H        | N        | N <sub>0</sub>                                                         |
| Set Power Restore Policy          | Chassis | 06H        | $\Omega$ | Yes                                                                    |
| Set Power Cycle Interval          | Chassis | oBH        | $\Omega$ | Yes<br>(Default: 10 seconds)                                           |
| <b>Get System Reset Cause</b>     | Chassis | 07H        | N        | No                                                                     |
|                                   |         |            |          | <b>Restart Cause</b><br>$[3:0] AH = Soft reset$<br>(e.g. CTRL-ALT-DEL) |
| Set System Boot Options           | Chassis | 08H        | $\Omega$ | Yes                                                                    |
| Get System Boot Options           | Chassis | o9H        | $\Omega$ | Yes                                                                    |
| Get POH Counter                   | Chassis | oFH        | M        | N <sub>0</sub>                                                         |

Table 1-20. Event Commands (NETFUN: 04H, 05H)

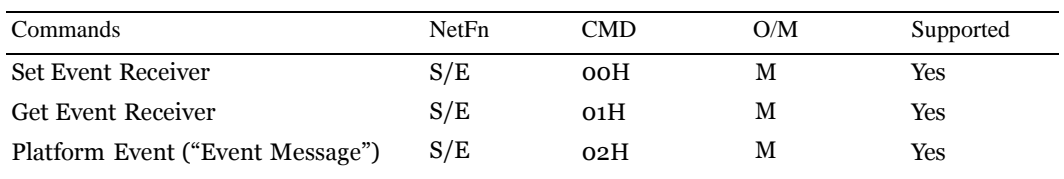

| Commands                                | NetFn | <b>CMD</b> | O/M | Supported  |
|-----------------------------------------|-------|------------|-----|------------|
| <b>Get PEF Capabilities</b>             | S/E   | 10H        | O   | Yes        |
| Arm PEF Postpone Timer                  | S/E   | 11H        | O   | Yes        |
| <b>Set PEF Configuration Parameters</b> | S/E   | 12H        | O   | Yes        |
| <b>Get PEF Configuration Parameters</b> | S/E   | 13H        | O   | Yes        |
| Set Last Processed Event ID             | S/E   | 14H        | O   | Yes        |
| Get Last Processed Event ID             | S/E   | 15H        | O   | <b>Yes</b> |
| Alert Immediate                         | S/E   | 16H        | O   | <b>Yes</b> |
| PET Acknowledge                         | S/E   | 17H        | O   | Yes        |

Table 1-21. PEF and Alerting Commands (NETFUN: 04H, 05H)

Table 1-22. SEL Commands (NETFUN: 0AH, 0BH)

| Commands                 | NetFn   | <b>CMD</b>      | O/M                                                                                                    | Supported  |
|--------------------------|---------|-----------------|----------------------------------------------------------------------------------------------------|------------|
| Get SEL Info             | Storage | 40H             | М                                                                                                    | Yes        |
| Get SEL Allocation Info  | Storage | 41H             | $\Omega$<br>Number of possible allocation units:<br>909<br>Unit size in bytes: 18<br>Max record size in allocation units: 18 | Yes        |
| <b>Reserve SEL</b>       | Storage | 42H             | O                                                                                                    | Yes        |
| Get SEL Entry            | Storage | 43H             | М                                                                                                    | Yes        |
| Add SEL Entry            | Storage | 44H             | М                                                                                                    | Yes        |
| Partial Add SEL Entry    | Storage | 45H             | N                                                                                                    | No         |
| Delete SEL Entry         | Storage | 46H             | $\Omega$                                                                                                    | <b>Yes</b> |
| Clear SEL                | Storage | 47H             | М                                                                                                    | <b>Yes</b> |
| Get SEL Time             | Storage | 48H             | М                                                                                                    | Yes        |
| <b>Set SEL Time</b>      | Storage | 49H             | М                                                                                                    | Yes        |
| Get SEL Time UTC Offset  | Storage | 5CH             | O                                                                                                    | Yes        |
| Set SEL Time UTC Offset  | Storage | 5 <sub>DH</sub> | O                                                                                                    | Yes        |
| Get Auxiliary Log Status | Storage | 5AH             | N                                                                                                    | No         |
| Set Auxiliary Log Status | Storage | 5BH             | N                                                                                                    | No         |

| Commands                                     | NetFn          | <b>CMD</b>      | O/M                                                                                                    | Supported      |
|----------------------------------------------|----------------|-----------------|----------------------------------------------------------------------------------------------------|----------------|
| Get SDR Repository Info                      | Storage        | 20 <sub>H</sub> | M                                                                                                    | Yes            |
| <b>Get SDR Repository Allocation</b><br>Info | Storage        | 21H             | $\Omega$<br>Number of possible<br>allocation units: 909<br>Unit size in bytes: 18<br>Max record size in<br>allocation units: 18 | Yes            |
| Reserve SDR Repository                       | <b>Storage</b> | 22H             | M                                                                                                    | Yes            |
| Get SDR                                      | Storage        | 23H             | M                                                                                                    | Yes            |
| Add SDR                                      | Storage        | 24H             | M                                                                                                    | Yes            |
| Partial ADD SDR                              | Storage        | 25H             | $\Omega$                                                                                                    | Yes            |
| Delete SDR                                   | Storage        | 26H             | N                                                                                                    | N <sub>0</sub> |
| <b>Clear SDR Repository</b>                  | Storage        | 27H             | M                                                                                                    | Yes            |
| Get SDR Repository Time                      | Storage        | 28H             | $\Omega$                                                                                                    | Yes            |
| Set SDR Repository Time                      | Storage        | 29H             | N                                                                                                    | N <sub>0</sub> |
| Enter SDR Repository Update<br>Mode          | Storage        | 2AH             | $\Omega$                                                                                                    | Yes            |
| Exit SDR Repository Update Mode Storage      |                | 2BH             | $\Omega$                                                                                                    | Yes            |
| Run Initialization Agent                     | Storage        | 2CH             | $\Omega$                                                                                                    | Yes            |

Table 1-23. SDR Repository Commands (NETFUN: 0AH, 0BH)

Table 1-24. FRU Inventory Device Commands (NETFUN: 0AH, 0BH)

| Commands                       | <b>NetFn</b> | <b>CMD</b> | O/M                                          | Supported |
|--------------------------------|--------------|------------|----------------------------------------------|-----------|
| Get FRU Inventory Area<br>Info | Storage      | 10H        | M<br>$FRU$ device $ID = OOH$ for BMC's $FRU$ | Yes       |
| Read FRU Inventory Data        | Storage      | - 11H      | M<br>$FRU$ device $ID = OOH$ for BMC's $FRU$ | Yes       |
| Write FRU Inventory Data       | Storage      | 12H        | M<br>$FRU$ device $ID = OOH$ for BMC's $FRU$ | Yes       |

| Commands                                | NetFn | <b>CMD</b>      | O/M                     | Supported      |
|-----------------------------------------|-------|-----------------|-------------------------|----------------|
| Get Device SDR Info                     | S/E   | 20 <sup>H</sup> | $\mathbf N$             | N <sub>0</sub> |
| <b>Get Device SDR</b>                   | S/E   | 21H             | N                       | N <sub>0</sub> |
| <b>Reserve Device SDR</b><br>Repository | S/E   | 22H             | N                       | N <sub>0</sub> |
| Get Sensor Reading Factors              | S/E   | 23H             | O                       | Yes            |
| Set Sensor Hysteresis                   | S/E   | 24H             | Ω                       | Yes            |
| Get Sensor Hysteresis                   | S/E   | 25H             | Ω                       | Yes            |
| Set Sensor Threshold                    | S/E   | 26H             | Ω                       | Yes            |
| Get Sensor Threshold                    | S/E   | 27H             | Ω                       | Yes            |
| Set Sensor Event Enable                 | S/E   | 28H             | $\Omega$                | Yes            |
| <b>Get Sensor Event Enable</b>          | S/E   | 29H             | $\Omega$                | Yes            |
| <b>Re-arm Sensor Events</b>             | S/E   | 2AH             | N                       | N <sub>0</sub> |
| <b>Get Sensor Event Status</b>          | S/E   | 2BH             | N                       | N <sub>0</sub> |
| Get Sensor Reading                      | S/E   | 2DH             | M                       | Yes            |
| Set Sensor Type                         | S/E   | 2EH             | N                       | N <sub>0</sub> |
| Get Sensor Type                         | S/E   | 2FH             | N                       | N <sub>0</sub> |
| Set Sensor Reading and                  | S/E   | 30H             | M                       | Yes            |
| <b>Event Status</b>                     |       |                 | Only for fan<br>devices |                |

Table 1-25. Sensor Device Commands (NETFUN: 04H, 05H)

Table 1-26. Firmware Commands (NETFUN: 08H, 09H)

| Commands                     | NetFn | <b>CMD</b> | <b>Request and Response</b>                                                                                                    |
|------------------------------|-------|------------|----------------------------------------------------------------------------------------------------|
| Update Firmware Firmware 01H |       |            | <b>REQUEST</b>                                                                                                    |
|                              |       |            | Byte 1<br>Interface Used—Interface the image is transmitted through:<br>ooH: System interface, e.g., KCS<br>01H: Networking, e.g., TFTP, FTP, or HTTP<br>02H: USB MSC                                         |
|                              |       |            | Byte 2<br>Update Type:<br>[7]: Force update.<br>oH: Normal update. An update operation occurs only when<br>the BMC validates the target board, target product, and<br>version number.<br>$[6.0]$ : Reserved   |
|                              |       |            | Byte 3:14<br><b>Install Options:</b><br>This field is optional. If present, it contains the list of options<br>that control the installation procedure. The number<br>definitions are specific to the vendor. |
|                              |       |            | <b>RESPONSE</b>                                                                                                    |
|                              |       |            | Byte $1$ – Completion code                                                                                                    |
|                              |       |            | Byte $2 - \text{Task ID}$                                                                                                    |

Table 1-27. Firmware Commands (NETFUN: 08H, 09H)

| Commands                              | NetFn | CMD Request and Response                                                                                                    |
|---------------------------------------|-------|----------------------------------------------------------------------------------------------------|
| Get Update Status Firmware 02H        |       | <b>REQUEST</b>                                                                                                    |
|                                       |       | Byte 1 — Task ID                                                                                                    |
|                                       |       | <b>RESPONSE</b>                                                                                                    |
|                                       |       | Byte $1$ – Completion Code                                                                                                    |
|                                       |       | Byte $2 -$ Status                                                                                                    |
|                                       |       | • ooH: Transmitting                                                                                                    |
|                                       |       | Image                                                                                                    |
|                                       |       | • 01H: Validating Image<br>$\cdot$ 02H:                                                                                                    |
|                                       |       | Programming                                                                                                    |
|                                       |       | 03H: Ready to Accept                                                                                                    |
|                                       |       | Image                                                                                                    |
|                                       |       | • 80H: General                                                                                                    |
|                                       |       | error<br>81H:<br>establish<br>Cannot                                                                                                    |
|                                       |       | connection                                                                                                    |
|                                       |       | • 82H: Path not found                                                                                                    |
|                                       |       | • 83H: Transmission                                                                                                    |
|                                       |       | Abort<br>• 84H: Checksum error                                                                                                    |
|                                       |       | • 85H: Incorrect                                                                                                    |
|                                       |       | Platform                                                                                                    |
|                                       |       | • FFH: Completed                                                                                                    |
|                                       |       | Byte $3$ - Progression Indicator. This field is optional. If<br>present, its value indicates the current progress of the status<br>specified in Status byte. |
| Copy Image Data Firmware 03H REQUEST: |       |                                                                                                    |
|                                       |       | Byte $1 -$ Task ID                                                                                                    |
|                                       |       | Byte $2 - In$                                                                                                    |
|                                       |       | progress                                                                                                    |
|                                       |       | ooH = Data transmission is in<br>progress                                                                                                    |
|                                       |       | transmission<br>01H<br>Data<br>$=$                                                                                                    |
|                                       |       | completed Byte $3:6$ – Image offset                                                                                                    |
|                                       |       | to be copied Byte $7:N$ – Image data                                                                                                    |
|                                       |       | to be copied RESPONSE:                                                                                                    |
|                                       |       | Byte 1 - Completion Code                                                                                                    |

| DCMIGetDCMICapability OEM | 01H              |                                            |
|---------------------------|------------------|--------------------------------------------|
|                           |                  | <b>REQUEST:</b>                            |
|                           |                  | Byte $1$ - Identification                  |
|                           |                  | Byte $2-$                                  |
|                           |                  | ParameterSelect                            |
|                           |                  | <b>RESPONSE:</b>                           |
|                           |                  | Byte $1$ – Completion code                 |
|                           |                  | Byte $2$ - Identification                  |
|                           |                  | Byte $3$ – Major Version                   |
|                           |                  | Byte $4$ – MinorVesrion                    |
|                           |                  | Byte $5$ – Parameter Revision              |
| <b>OEM</b>                | 06H              | Byte $6 - 17$ - Parameter Data<br>REQUEST: |
|                           |                  | Byte $1$ $-$ Identification                |
|                           |                  | Byte $2$ – Offset                          |
|                           |                  | Byte $3 -$ Number                          |
|                           |                  | <b>RESPONSE:</b>                           |
|                           |                  | Byte $1$ – Completion code                 |
|                           |                  | Byte $2$ – Identification                  |
|                           |                  | Byte $3$ – Length                          |
|                           |                  | Byte 4~N - AssetTag Data                   |
| DCMIGetDCMISensorInfo OEM | O <sub>7</sub> H | <b>REQUEST:</b>                            |
|                           |                  | Byte $1$ - Identification                  |
|                           |                  | Byte $2 -$ SensorType                      |
|                           |                  | Byte $3$ - EntityID                        |
|                           |                  | Byte $4$ – EntityInstance                  |
|                           |                  | Byte $5 -$ Start                           |
|                           |                  | Response:                                  |
|                           |                  | Byte $1$ – Completion code                 |
|                           |                  | Byte $2$ – Identification                  |
|                           |                  | Byte $3 - TotalNum$                        |
|                           |                  | Byte $4 -$ RecordIDNum                     |
|                           |                  | Byte $5~N$ – SDRRecID                      |
|                           |                  |                                            |

Table 1-28. Dell OEM Commands (NETFUN: 2CH, 2DH)

| Commands            | NetFn      | <b>CMD</b> | <b>Request and Response</b>                                                                           |
|---------------------|------------|------------|----------------------------------------------------------------------------------------------------|
| OemSetUbootEthaddr  | <b>OEM</b> | 21H        | This command is for Dedicated-NIC.<br>After issuing the OEM command, user<br>must reset BMC manually. |
|                     |            |            | <b>REQUEST:</b>                                                                                       |
|                     |            |            | Byte $1-17$ : MAC address                                                                             |
|                     |            |            | Byte 18: End data — must be ooH                                                                       |
|                     |            |            | <b>RESPONSE:</b>                                                                                      |
|                     |            |            | Byte $1$ – Completion code                                                                            |
| OemSetUbootEth1addr | <b>OEM</b> | 23H        | This command is for Shared–NIC. After<br>issuing the OEM command, user must<br>reset BMC manually.    |
|                     |            |            | <b>REQUEST:</b>                                                                                       |
|                     |            |            | Byte $1-17$ : MAC address                                                                             |
|                     |            |            | Byte 18: End data — must be ooH                                                                       |
|                     |            |            | <b>RESPONSE:</b>                                                                                      |
|                     |            |            | Byte 1 - Completion code                                                                              |
| <b>OemGetBMCSKU</b> | <b>OEM</b> | 75H        | <b>REQUEST:</b>                                                                                       |
|                     |            |            | <b>REQUEST:</b>                                                                                       |
|                     |            |            | Byte $1-17$ : MAC address                                                                             |
|                     |            |            | Byte 18: End data — must be ooH                                                                       |
|                     |            |            | <b>RESPONSE:</b>                                                                                      |
|                     |            |            | Byte1 - Completion code                                                                               |
|                     |            |            | Byte2 - BMC SKU                                                                                       |
|                     |            |            | ooh AST2050<br>01h AST1100                                                                            |

Table 1-29. Dell OEM Commands (NETFUN: 2EH, 2FH)

| Commands                                 | NetFn      | <b>CMD</b> | <b>Request and Response</b>                                               |
|------------------------------------------|------------|------------|---------------------------------------------------------------------------|
| <b>Reserve Extended</b><br>Configuration | <b>OEM</b> | 01         | <b>REQUEST:</b>                                                           |
|                                          |            |            | (None)                                                                    |
|                                          |            |            | <b>RESPONSE:</b>                                                          |
|                                          |            |            | Byte $1$ – Completion code                                                |
|                                          |            |            | Byte $2$ – Reservation ID                                                 |
| Get Extended Configuration               | <b>OEM</b> | 02         | <b>REQUEST:</b>                                                           |
|                                          |            |            | Byte $1 -$ Reservation ID                                                 |
|                                          |            |            | Byte $2$ – Configuration ID                                               |
|                                          |            |            | Byte $3$ - Attribute ID. $ooH = Read$<br>entire configuration data.       |
|                                          |            |            | Byte $4$ – Index (used by table object only)                              |
|                                          |            |            | Byte $5 - Data$ Offset – LSB                                              |
|                                          |            |            | Byte 6 - Data Offset - MSB                                                |
|                                          |            |            | Byte $7 -$ Bytes to read. FFH = Read<br>entire configuration or attribute |
|                                          |            |            | <b>RESPONSE:</b>                                                          |
|                                          |            |            | Byte $1$ – Completion code. $o1H = No$ more<br>data.                      |
|                                          |            |            | Byte $2$ – Configuration ID                                               |
|                                          |            |            | Byte $3$ – Attribute ID                                                   |
|                                          |            |            | Byte $4$ – Index (valid for table object only)                            |
|                                          |            |            | Byte $5$ – Number of bytes returned, 1-based                              |
|                                          |            |            | Byte $6-N$ - Data                                                         |

Table 1-30. Dell OEM Commands (NETFUN: 30H, 31H)

| Set Extended Configuration<br><b>OEM</b><br><b>REQUEST:</b><br>03<br>Byte $1$ – Reservation ID |  |
|------------------------------------------------------------------------------------------------|--|
|                                                                                                |  |
|                                                                                                |  |
| Byte $2$ – Configuration ID                                                                    |  |
| Byte $3$ – Attribute ID. $ooH = Read$<br>entire configuration data                             |  |
| Byte 4 - Index (used by table object only).                                                    |  |
| Byte 5 - Data Offset — LSB                                                                     |  |
| Byte 6 - Data Offset — MSB                                                                     |  |
| Byte 7 - In progress                                                                           |  |
| • $[7:4]$ Reserved                                                                             |  |
| $\cdot$ [3:0] In progress                                                                      |  |
| $\cdot$ 0 $-$ In progress                                                                      |  |
| $\cdot$ 1 $-$ Last configuration data being<br>transferred in this request                     |  |
| <b>RESPONSE:</b>                                                                               |  |
| Byte $1$ – Completion code. $o1H = No$ more                                                    |  |
| data                                                                                           |  |
| <b>BIOSPOSTEND</b><br><b>OEM</b><br>80H<br>REQUEST:                                            |  |
| (None)                                                                                         |  |
| <b>RESPONSE:</b>                                                                               |  |
| Byte $1$ – Completion code                                                                     |  |

Table 1-31. Dell OEM Commands (NETFUN: 30H, 31H)

| <b>Commands</b>            | <b>NetFn</b> | $\overline{\text{CMD}}$ | <b>Request and Response</b>                                                                                                    |
|----------------------------|--------------|-------------------------|----------------------------------------------------------------------------------------------------|
| <b>Restore to defaults</b> | <b>OEM</b>   | 04                      | <b>REQUEST:</b>                                                                                                    |
|                            |              |                         | Byte 1 -Configuration to be restored to<br>defaults:<br>$[7:5]$ 111b= Restore the remaining<br>parameters not included in below lists.<br>ooob = Remaining parameters stay what it<br>is.<br>All other values are reserved<br>[4] 1b= Restore PEFs to defaults<br>$\boxed{3}$ 1b= Restore serial configuration<br>parameters to defaults<br>$[2]$ 1b= Restore SOL configuration<br>parameters to defaults<br>$[1]$ 1b= Restore LAN configuration<br>parameters to defaults |
|                            |              |                         | [o] 1b= Restore user accounts to defaults                                                                                                    |
|                            |              |                         | <b>RESPONSE:</b><br><b>Byte 1-Completion Code</b>                                                                                                    |
|                            |              |                         | $CCh$ = restore to one or more of the<br>configuration not supported.<br>Byte $2 - Task ID.$<br>Use the Task ID to get the restore status. The<br>Task ID is automatically become invalid after<br>120 seconds when the restore requesting is<br>completed. ooh reserved.                                                                                                    |
| <b>Get Restore Status</b>  | <b>OEM</b>   | 0 <sub>5</sub>          | <b>REQUEST:</b><br>$B$ vte 1 – Task ID<br>Task ID, the value returned by previous call<br>to Restore to<br>Defaults command.<br><b>RESPONSE:</b><br><b>Byte 1-Completion Code</b><br><b>Byte 2 - Default Restore Status:</b><br>ooh: Restore in progress<br>o1h: Restore completed                                                                                                    |

Table 1-32. Dell OEM Commands (NETFUN: 30H, 31H)

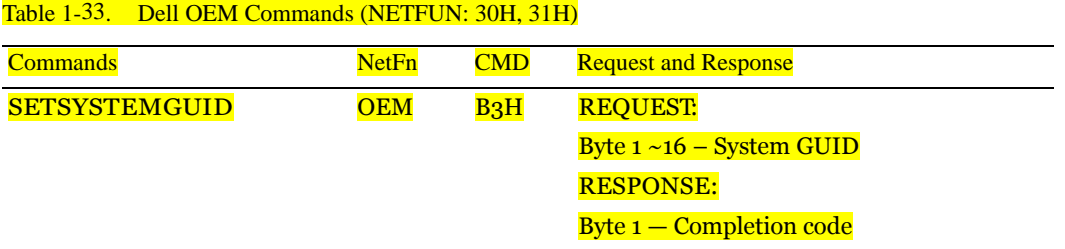

Table 1-34. Vendor OEM Commands (NETFUN: 34H, 35H)

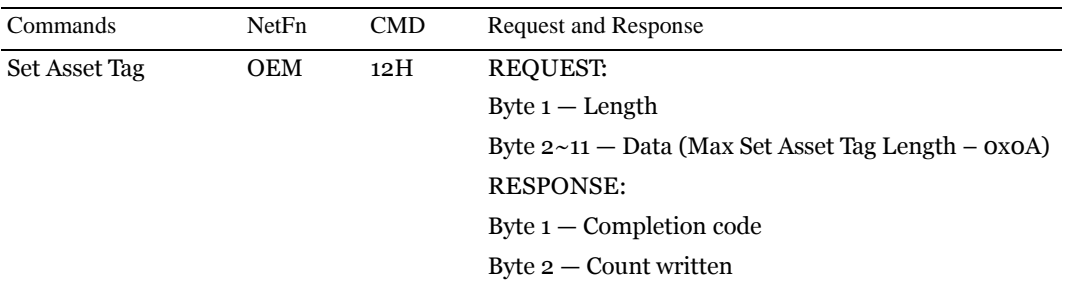

| Commands               | NetFn      | <b>CMD</b> | <b>Request and Response</b>           |
|------------------------|------------|------------|---------------------------------------|
| <b>Set LAN Source</b>  | <b>OEM</b> | 13H        | <b>REQUEST:</b>                       |
|                        |            |            | Byte $1 -$ LAN Source                 |
|                        |            |            | $\bullet$ 00H – Shared NIC            |
|                        |            |            | • 01H – Dedicated NIC                 |
|                        |            |            | <b>RESPONSE:</b>                      |
|                        |            |            | Byte $1$ – Completion code            |
|                        |            |            | Byte $2 -$ LAN source setting         |
| <b>Get LAN Source</b>  | <b>OEM</b> | 14H        | <b>REQUEST:</b>                       |
|                        |            |            | (None)                                |
|                        |            |            | <b>RESPONSE:</b>                      |
|                        |            |            | Byte $1$ – Completion code            |
|                        |            |            | Byte 2 - Current LAN source           |
|                        |            |            | $\bullet$ 00H – Shared NIC            |
|                        |            |            | • 01H – Dedicated NIC                 |
| <b>GetFCBFWVersion</b> | <b>OEM</b> | 16H        |                                       |
|                        |            |            | <b>REQUEST:</b>                       |
|                        |            |            | (None)                                |
|                        |            |            | <b>RESPONSE:</b>                      |
|                        |            |            | <b>Byte 1 – Completion code</b>       |
|                        |            |            | <b>Byte 2 – FCB F/W Major Version</b> |
|                        |            |            | <b>Byte 3 - FCB F/W Minor Version</b> |

Table 1-35. Vendor OEM Commands (NETFUN: 34H, 35H)

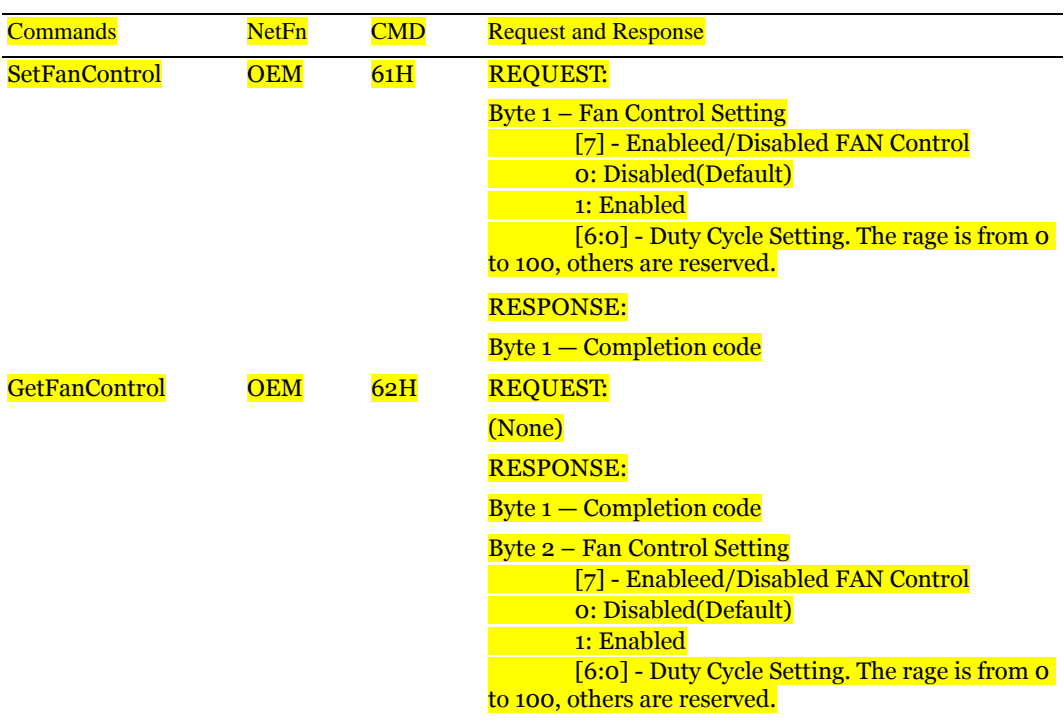

Table 1-36. Vendor OEM Commands (NETFUN: 34H, 35H)

| <b>Commands</b>    | NetFn      | $\overline{\text{CMD}}$ | <b>Request and Response</b>                          |
|--------------------|------------|-------------------------|------------------------------------------------------|
| <b>SetFSCTable</b> | <b>OEM</b> | 63H                     | <b>REQUEST:</b>                                      |
|                    |            |                         | <b>Byte 1 – FSC Table Setting</b>                    |
|                    |            |                         | [7] - Enabled/Disabled FAN Table                     |
|                    |            |                         | oh: Disabled (Default)                               |
|                    |            |                         | <b>1h: Enabled</b>                                   |
|                    |            |                         | [6:0] – Fan Table Setting(o-based)                   |
|                    |            |                         | 80h: 1st FSC fan table (default: 13800RPM)           |
|                    |            |                         | 81h: 2nd FSC fan table (FACEBOOK)                    |
|                    |            |                         | 82h: 3rd FSC fan table (Oscillation)                 |
|                    |            |                         | 83h: 4th FSC fan table (Western Geco)                |
|                    |            |                         | 84h: 5th FSC fan table (Loki)                        |
|                    |            |                         | <b>Byte 2 - FSC Table Privilege</b><br>Default: 0x00 |
|                    |            |                         | Bit o: Set by BIOS                                   |
|                    |            |                         | <b>Bit1: Set by User</b>                             |
|                    |            |                         | (Higher bit has higher privilege.)                   |
|                    |            |                         | P.S. Exception action of privilege - Back to default |
|                    |            |                         | <b>Byte1: 0X00</b>                                   |
|                    |            |                         | <b>Byte2: 0x00</b>                                   |
|                    |            |                         | <b>RESPONSE:</b>                                     |
|                    |            |                         | <b>Byte 1 - Completion code</b>                      |
| GetFSCTable        | OEM        | 64H                     | <b>REQUEST:</b>                                      |
|                    |            |                         | (None)                                               |
|                    |            |                         | <b>RESPONSE:</b>                                     |
|                    |            |                         | <b>Byte 1 – Completion code</b>                      |
|                    |            |                         | <b>Byte 2 – FSC Table Setting</b>                    |
|                    |            |                         | [7] - Enabled/Disabled FAN Table                     |
|                    |            |                         | oh: Disabled (Default)                               |
|                    |            |                         | 1h: Enabled                                          |
|                    |            |                         | [6:0] - Fan Table Setting(o-based)                   |
|                    |            |                         | 80h: 1st FSC fan table (default: 138RPM)             |
|                    |            |                         | 81h: 2nd FSC fan table (FACEBOOK)                    |
|                    |            |                         | 82h: 3rd FSC fan table (Oscillation)                 |
|                    |            |                         | 83h: 4th FSC fan table (Western Geco)                |
|                    |            |                         | 84h: 5th FSC fan table (Loki)                        |
|                    |            |                         | <b>Byte 3 – FSC Table Privilege</b>                  |
|                    |            |                         | Default: 0x00                                        |
|                    |            |                         | <b>Bit o: Set by BIOS</b>                            |
|                    |            |                         | <b>Bit1: Set by User</b>                             |
|                    |            |                         | (Higher bit has higher privilege.)                   |

Table 1-37. Vendor OEM Commands (NETFUN: 34H, 35H)

# <span id="page-36-0"></span>Chassis Control Command Implementation

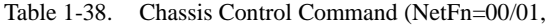

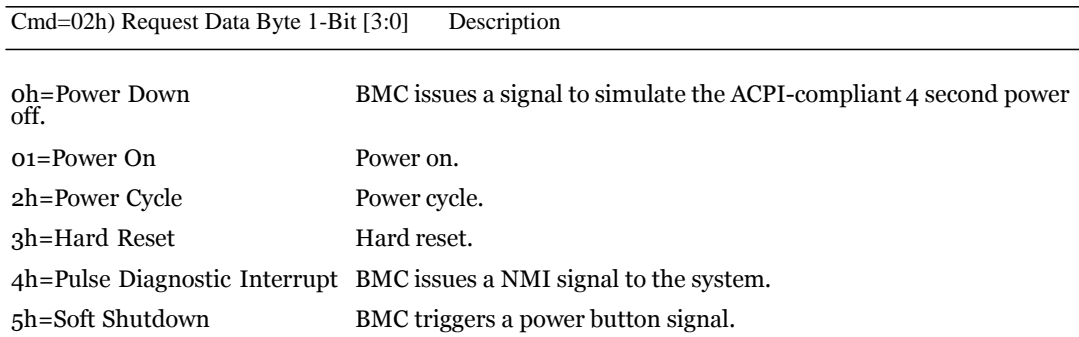

Using the Baseboard Management Controller | 37

# <span id="page-37-0"></span>Entity ID and Instance Table

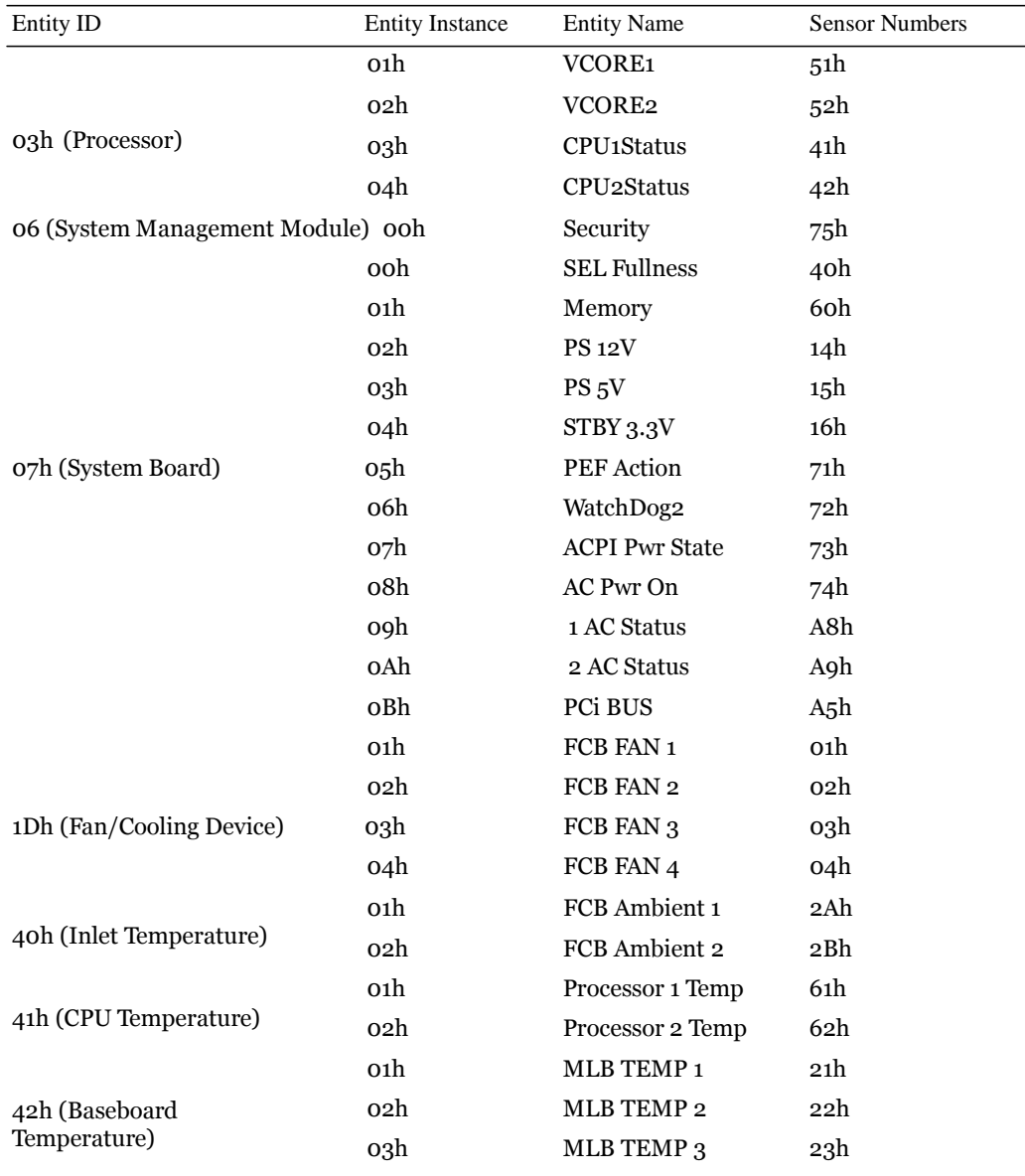

 $\overline{\phantom{a}}$ 

Table 1-39. Entity ID and Instance Table

| Entity ID          | <b>Entity Instance</b> | <b>Entity Name</b>    | <b>Sensor Numbers</b> |
|--------------------|------------------------|-----------------------|-----------------------|
|                    | 01h                    | <b>PS Current</b>     | A1h                   |
|                    | 02h                    | PSU <sub>1</sub> POUT | A3h                   |
| oAh (Power Supply) | 03h                    | PSU <sub>2</sub> POUT | A4h                   |
|                    | o8h                    | <b>PSU</b> 1 Present  | A6h                   |
|                    | o9h                    | <b>PSU 2 Present</b>  | A7h                   |

Table 1-40. Entity ID and Instance Table

<span id="page-38-0"></span>Sensor Summary

In the Offset column: AM = Assertion mask DM = Deassertion mask RM = Reading mask SC = Sensor capabilities SI = Sensor initialization TM = Settable/Readable threshold mask

Table 1-41. Sensor Summary

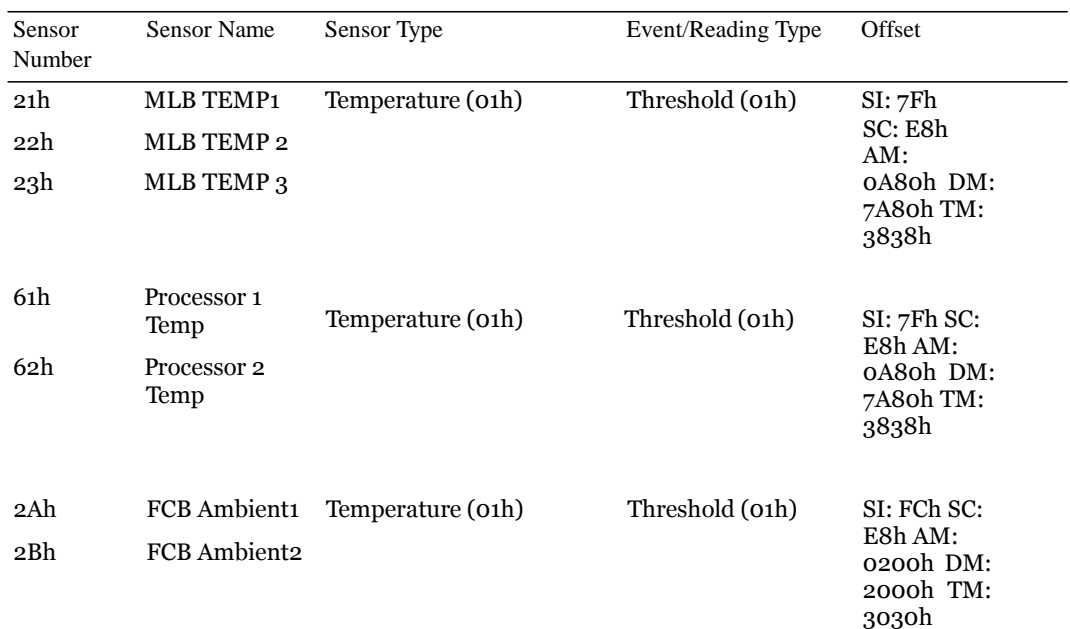

Using the Baseboard Management Controller 39

Table 1-42. Sensor Summary

| Sensor<br>Number | <b>Sensor Name</b>      | Sensor Type                                 | Event/Reading Type            | Offset                                             |
|------------------|-------------------------|---------------------------------------------|-------------------------------|----------------------------------------------------|
| 14 <sub>h</sub>  | <b>PS 12V</b>           | Voltage (02h)                               | Threshold (01h)               | SI:7Bh                                             |
| 15 <sub>h</sub>  | PS <sub>5</sub> V       |                                             |                               | SC: E8h<br>AM: 7A95h                               |
| 16h              | STBY 3.3V               |                                             |                               | DM: 7A95h<br>TM: 3F3Fh                             |
| 51h              | VCORE 1                 | Voltage (02h)                               | Threshold (01h)               | SI: 7Fh SC:                                        |
| 52h              | <b>VCORE 2</b>          |                                             |                               | Eoh AM:<br>ooooh DM:<br>ooooh TM:<br>3838h         |
| 01h              | FCB FAN1                | Fan (04h)                                   | Threshold (01h)               | SI:FCh                                             |
| 02h              | FCB FAN2                |                                             |                               | SC: E8h<br>AM: 2004h                               |
| 03h              | FCB FAN3                |                                             |                               | DM:                                                |
| 04h              | FCB FAN4                |                                             |                               | 0000h TM:<br>3A3Ah                                 |
| 41h              | CPU <sub>1</sub> Status | Processor (07h)                             | Sensor-specific (6Fh)         | SI:63h                                             |
| 42h              | CPU <sub>2</sub> Status |                                             |                               | SC:Coh<br>AM:0012h<br>DM:0000<br>h<br>TM:0012h     |
| 40h              | <b>SEL Fullness</b>     | Event Logging Disable (10h) Sensor-specific |                               | SI:63h<br>SC: 40h<br>AM: 0034h<br>DM:<br>RM: 0034h |
| 60h              | Memory                  | Memory (oCh)                                | Sensor-specific (6Fh) SI: 63h | SC: 40h<br>AM: 0023h<br>DM:<br>RM: 0023h           |

Table 1-43. Sensor Summary

| Sensor<br>Number    | Sensor Name | Sensor Type                               | Event/Reading Type            | Offset                                                       |
|---------------------|-------------|-------------------------------------------|-------------------------------|--------------------------------------------------------------|
| 71h                 | PEF Action  | System Event (12h)                        | Sensor-specific (6Fh)         | SI: 63h<br>SC: 40h<br>AM: 0010h<br>DM:<br>ooooh RM:<br>0010h |
| 72h                 | WatchDog2   | WatchDog2 (23h)                           | Sensor-specific (6Fh) SI:63h  | SC:40h<br>AM:010Fh<br>DM:0000<br>RM:010Fh                    |
| 73h<br><b>State</b> |             | ACPI Pwr State System ACPI Power<br>(22h) | Sensor-specific (6Fh)         | SI: 63h<br>SC:40h<br>AM:<br>1800h<br>DM: 0000hRM:<br>1800h   |
| 74h                 | AC Pwr On   | Power Unit (o9h)                          | Sensor-specific (6Fh) SI: 63h | SC: 40h<br>AM:<br>DM: 0010h<br>RM: 0010h                     |
| 75h<br>Violation    | Security    | Platform Security<br>Attempt (o6h)        | Sensor-specific (6Fh) SI: 63h | SC: 40h<br>AM:<br>0020h DM:<br>0000h RM:<br>0020h            |
| Aih                 | PS Current  | Current (o3h)                             | Threshold (01h)               | SI: D1h<br>SC: Coh<br>AM:<br>DM:<br>TM: 3838h                |

Using the Baseboard Management Controller | 41

Table 1-44. Sensor Summary

| Sensor<br>Number        | Sensor Name                                          | Sensor Type                      | Event/Reading Type    | Offset                                                       |
|-------------------------|------------------------------------------------------|----------------------------------|-----------------------|--------------------------------------------------------------|
| A3h<br>A <sub>4</sub> h | PSU <sub>1</sub> POUT<br>PSU 2 POUT                  | Current (o3h)                    | Threshold (01h)       | SI: Coh<br>SC: Coh<br>AM: 0000h<br>DM: 0000h<br>TM: 0000h    |
| A5h                     | PCI BUS                                              | Critical Interrupt (13h)         | Sensor-specific (6Fh) | SI: 63h<br>SC: 40h<br>AM:<br>0030h DM:<br>0000h RM:<br>oo3oh |
| A6h<br>A <sub>7</sub> h | PSU <sub>1</sub> Present<br>PSU <sub>2</sub> Present | Power Supply (o8h)               | Sensor-specific (6Fh) | SI: 60h<br>SC: 40h<br>AM:<br>0040h DM:<br>0001h RM:<br>ooo3h |
| A8h<br>A9h              | PSU 2 AC Status                                      | PSU 1 AC Status Power Unit (o9h) | Sensor-specific (6Fh) | SI: 60h<br>SC: 40h<br>AM: 0010h<br>DM: 0010h<br>RM: 0011h    |
| 18h                     | NM Exception                                         | DCh                              | 72h                   |                                                              |
| 19h                     | NM Health                                            | DCh                              | 73h                   |                                                              |
| 1Ah                     | NM Capabilities DCh                                  |                                  | 74h                   |                                                              |
| 1Bh                     | NM Threshold                                         | DCh                              | 72h                   |                                                              |
| Coh                     | No sensor name ooh<br>(NM Discovery)                 |                                  | ooh                   |                                                              |

# <span id="page-42-0"></span>Threshold Settings and Converting Formulas

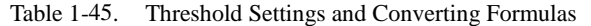

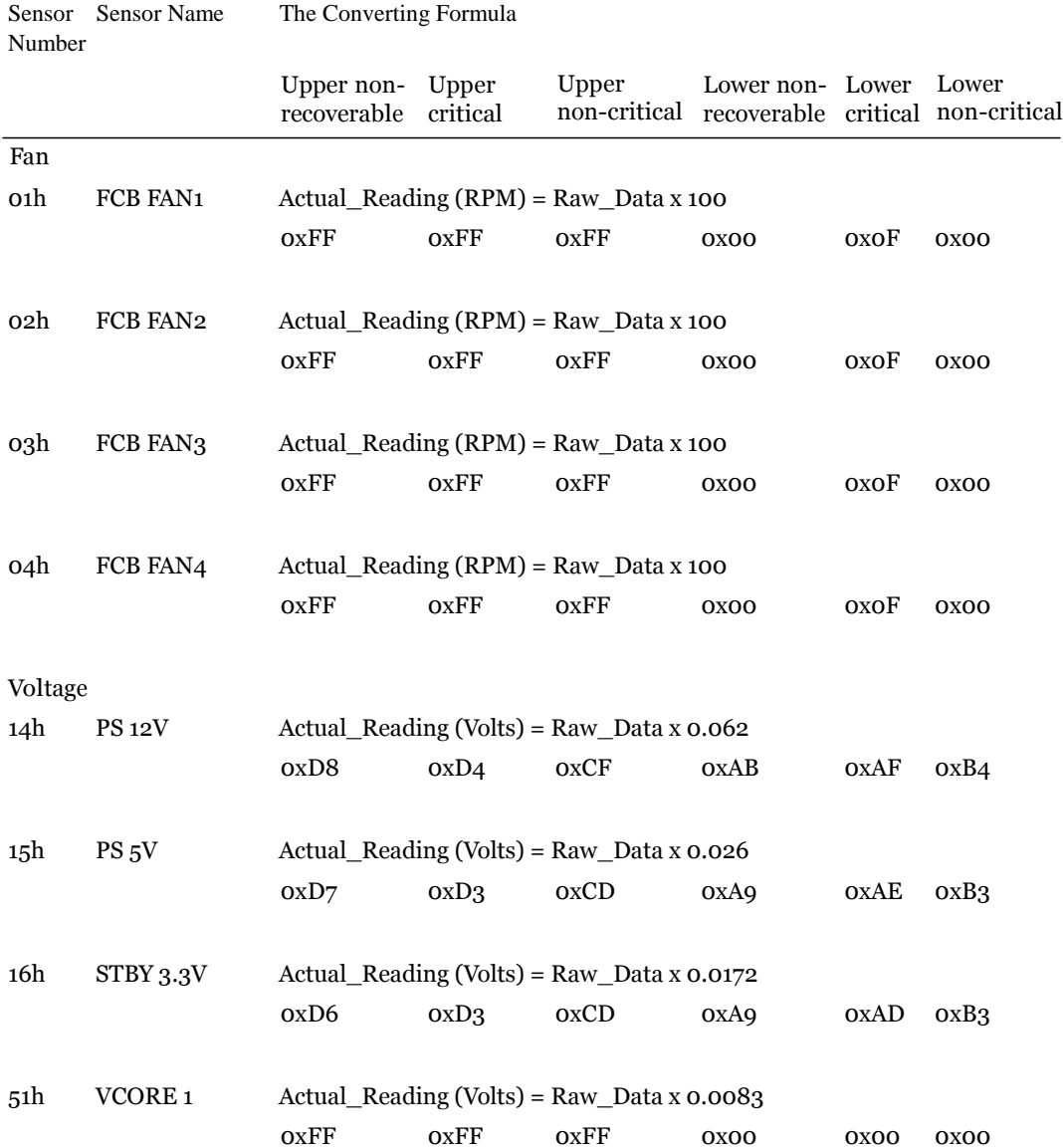

Using the Baseboard Management Controller | 43

| Number      | Sensor Sensor Name                                     | The Converting Formula                         |                   |                                                |                                                                    |                 |                   |  |
|-------------|--------------------------------------------------------|------------------------------------------------|-------------------|------------------------------------------------|--------------------------------------------------------------------|-----------------|-------------------|--|
|             |                                                        | Upper non-<br>recoverable                      | Upper<br>critical | Upper                                          | Lower non- Lower<br>non-critical recoverable critical non-critical |                 | Lower             |  |
| 52h         | <b>VCORE 2</b>                                         |                                                |                   | Actual_Reading (Volts) = Raw_Data x 0.0116     |                                                                    |                 |                   |  |
|             |                                                        | OxFF                                           | <b>OXFF</b>       | OxFF                                           | OXOO                                                               | 0X <sub>0</sub> | 0X00              |  |
|             |                                                        |                                                |                   |                                                |                                                                    |                 |                   |  |
| Temperature |                                                        |                                                |                   |                                                |                                                                    |                 |                   |  |
| 21h         | MLB TEMP <sub>1</sub>                                  |                                                |                   | $Actual\_Reading$ (degrees $C$ ) = $Raw\_Data$ |                                                                    |                 |                   |  |
|             |                                                        | OX <sub>5</sub> A                              | 0x57              | 0x55                                           | OXOO                                                               | 0X <sub>0</sub> | <b>OXOO</b>       |  |
|             |                                                        |                                                |                   |                                                |                                                                    |                 |                   |  |
| 22h         | MLB TEMP 2                                             |                                                |                   | $Actual$ Reading (degrees C) = Raw_Data        |                                                                    |                 |                   |  |
|             |                                                        | OX <sub>5</sub> A                              | 0x57              | 0x55                                           | OXOO                                                               | OXOO            | <b>OXOO</b>       |  |
|             |                                                        |                                                |                   |                                                |                                                                    |                 |                   |  |
| 23h         | MLB TEMP 3                                             |                                                |                   | Actual_Reading (degrees $C$ ) = Raw_Data       |                                                                    |                 |                   |  |
|             |                                                        | OX <sub>5</sub> A                              | 0x57              | OX55                                           | <b>OXOO</b>                                                        | OXOO            | <b>OXOO</b>       |  |
|             |                                                        |                                                |                   |                                                |                                                                    |                 |                   |  |
| 61h         | Processor 1 Temp Actual_Reading (degrees C) = Raw_Data |                                                |                   |                                                |                                                                    |                 |                   |  |
|             |                                                        | OX <sub>5</sub> A                              | OX55              | 0X51                                           | OXOO                                                               | OXOO            | <b>OXOO</b>       |  |
|             |                                                        |                                                |                   |                                                |                                                                    |                 |                   |  |
| 62h         | Processor Temp 2 Actual_Reading (degrees C) = Raw_Data |                                                |                   |                                                |                                                                    |                 |                   |  |
|             |                                                        | OX <sub>5</sub> A                              | <b>OX55</b>       | 0x51                                           | 0X <sub>0</sub>                                                    | 0X <sub>0</sub> | 0X <sub>0</sub>   |  |
|             |                                                        |                                                |                   |                                                |                                                                    |                 |                   |  |
| 2Ah         | FCB Ambient1                                           | $Actual\_Reading$ (degrees $C$ ) = $Raw\_Data$ |                   |                                                |                                                                    |                 |                   |  |
|             |                                                        | <b>OXFF</b>                                    | 0x32              | 0X00                                           | OXOO                                                               | 0X <sub>0</sub> | 0X <sub>0</sub>   |  |
|             |                                                        |                                                |                   |                                                |                                                                    |                 |                   |  |
| 2Bh         | FCB Ambient <sub>2</sub>                               |                                                |                   | Actual_Reading (degrees $C$ ) = Raw_Data       |                                                                    |                 |                   |  |
|             |                                                        | <b>OXFF</b>                                    | 0x32              | 0X <sub>0</sub>                                | 0X <sub>0</sub>                                                    | 0X <sub>0</sub> | OX <sub>O</sub> O |  |
|             |                                                        |                                                |                   |                                                |                                                                    |                 |                   |  |

Table 1-46. Threshold Settings and Converting Formulas

| <b>Sensor</b><br>Number | <b>Sensor Name</b>         | The Converting Formula         |                   |                       |                                |                 |                                            |
|-------------------------|----------------------------|--------------------------------|-------------------|-----------------------|--------------------------------|-----------------|--------------------------------------------|
|                         |                            | Upper non-<br>recoverable      | Upper<br>critical | Upper<br>non-critical | Lower non- Lower               |                 | Lower<br>recoverable critical non-critical |
| Power<br>Supply         |                            |                                |                   |                       |                                |                 |                                            |
| A1h                     | <b>PS Current</b>          | Actual_Reading = Raw_Data      |                   |                       |                                |                 |                                            |
|                         |                            | OxFF                           | OxFF              | OxFF                  | <b>OXOO</b>                    | <b>OXOO</b>     | <b>OXOO</b>                                |
|                         |                            | Upper<br>$non-$<br>recoverable | Upper<br>critical | Upper<br>non-critical | Lower<br>$non-$<br>recoverable | Lower           | Lower<br>critical non-critical             |
| A3                      | <b>PSU<sub>1</sub>POUT</b> | Actual Reading = Raw Data      |                   |                       |                                |                 |                                            |
|                         |                            | OxFF                           | OxFF              | OxFF                  | <b>OXOO</b>                    | <b>OXOO</b>     | <b>OXOO</b>                                |
| A4                      | PSU <sub>2</sub> POUT      | Actual Reading = Raw Data      |                   |                       |                                |                 |                                            |
|                         |                            | OxFF                           | OxFF              | OxFF                  | <b>OXOO</b>                    | 0X <sub>0</sub> | <b>OXOO</b>                                |

Table 1-47. Threshold Settings and Converting Formulas

<span id="page-45-0"></span>Power Throttling Function

Power Throttling Function Flow Chart

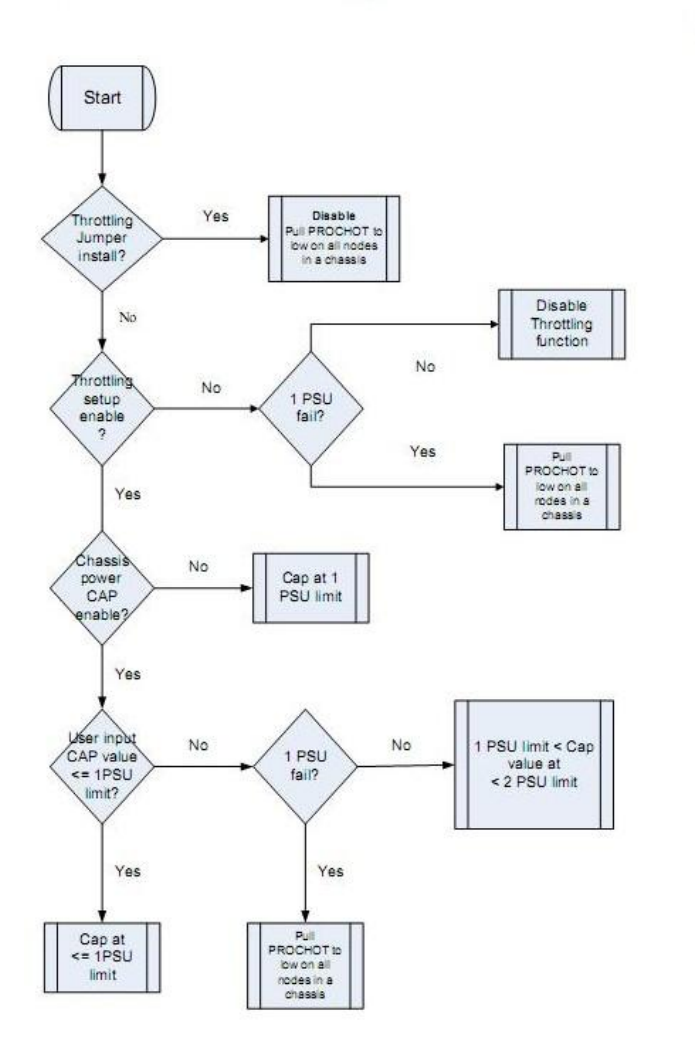

 $V1.8$ 

<span id="page-46-0"></span>Power Throttling Configuration in BIOS Setup Utility

Before enabling the power throttling feature, you must set the Power Management option to Active Power Controller or Node Management. Access this option through the BIOS setup utility's Server menu. Then from the Server menu you can enable or disable power throttling and power CAP, and set the chassis CAPvalue.

Only MB4 can display the power throttling behavior setting in the BIOS setup menu.

<span id="page-46-1"></span>Additional Power Throttling Information

• The power throttling feature takes advantage of the node management function to control

CPUfrequency.

• If the chassis CAPfunction is disabled and power throttling is enabled, the BMC will set a power supply unit (PSU) limit of one as the chassis CAP value.

• After the power throttling and chassis CAP settings are changed, the main logic board (MLB)

must be restarted.

- The power cap feature cannot be enabled concurrently with the Intel $^{\circledR}$ Data Center Manager
	- (DCM).

### <span id="page-46-2"></span>Power Throttling Protection

The power throttling feature is a full power redundancy feature. This feature adjusts CPU frequency via a PROCHOT# signal to reduce the MLB's power consumption.

<span id="page-46-3"></span>Information From the Fan Control Board

BMC can get the following information from the fan control board:

- FWversion
- Board ID
- Ambient1 Reading
- Ambient2 Reading
- Fan Tach1 Reading
- Fan Tach2 Reading
- Fan Tach3 Reading
- Fan Tach4 Reading
- PSU Current Reading

# <span id="page-47-0"></span>Extended Configurations

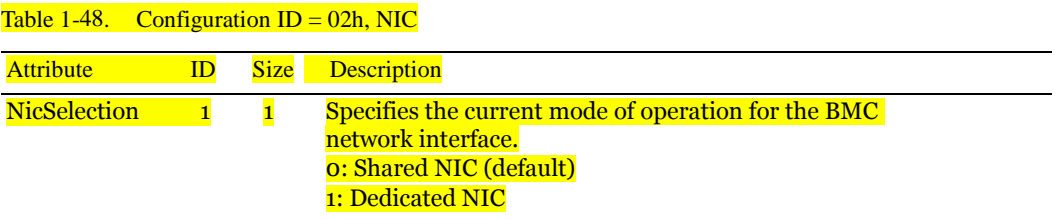

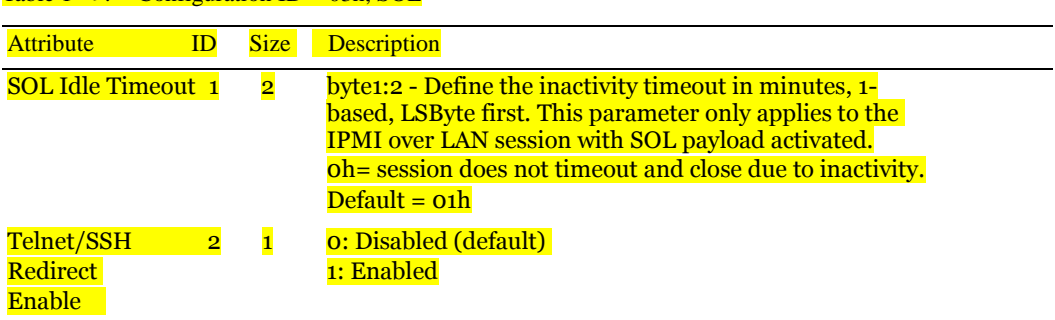

## Table 1-49. Configuration  $ID = 03h$ , SOL

## Table 1-50. Configuration  $ID = 04h$ , Security

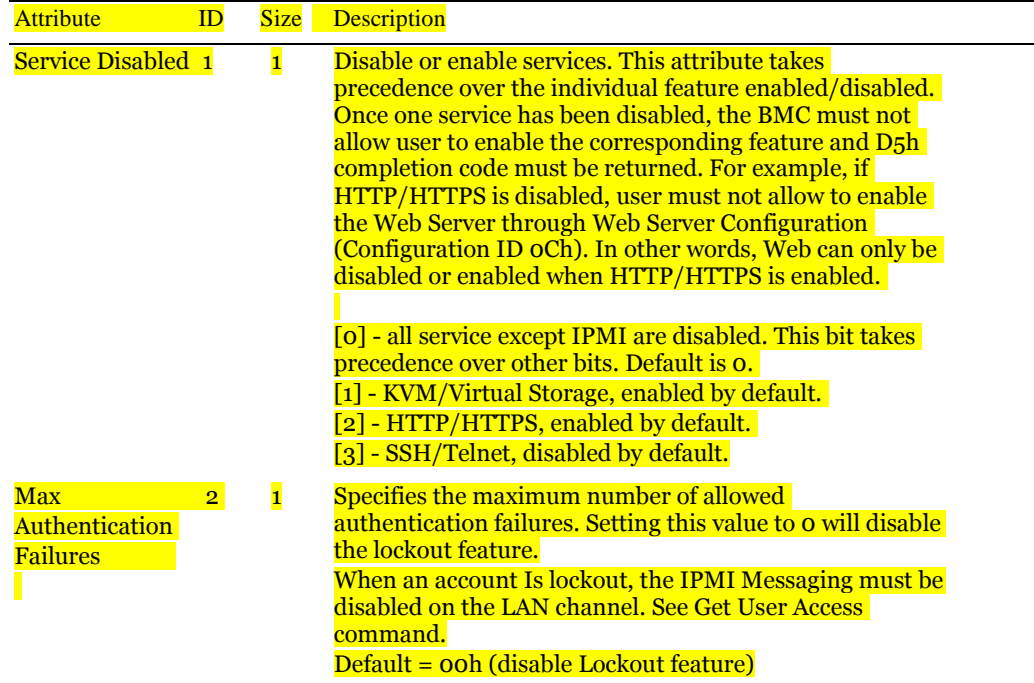

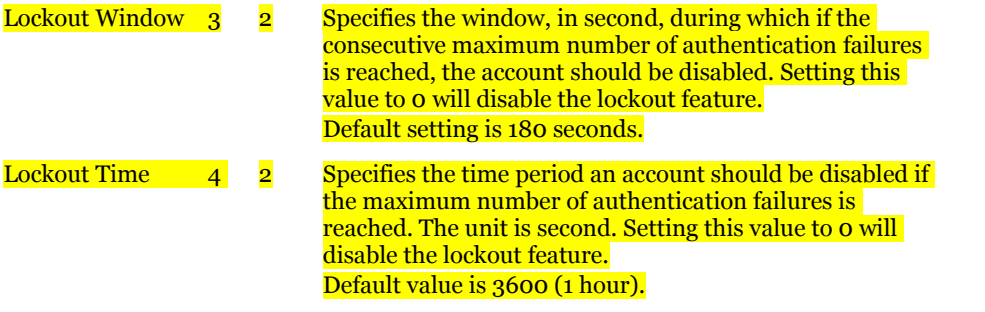

## Table 1-51. Configuration  $ID = 06h$ , DNS

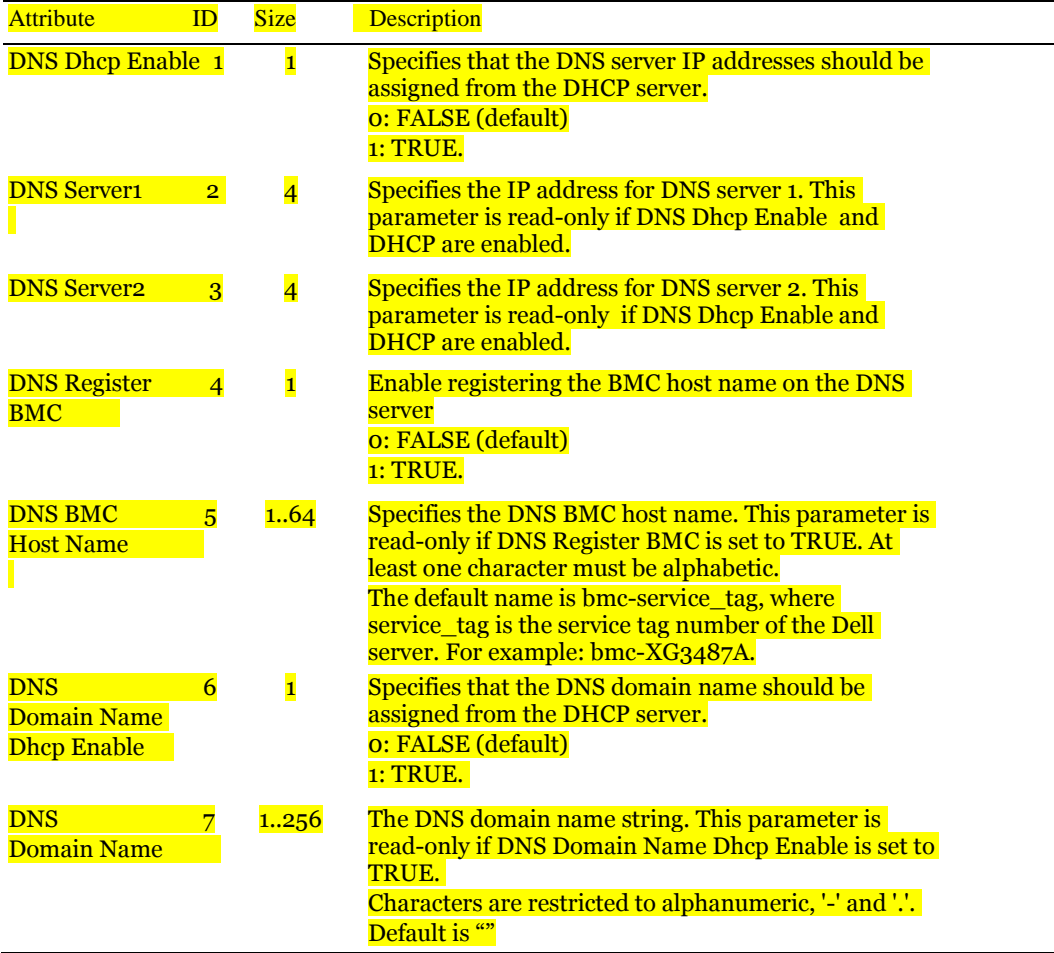

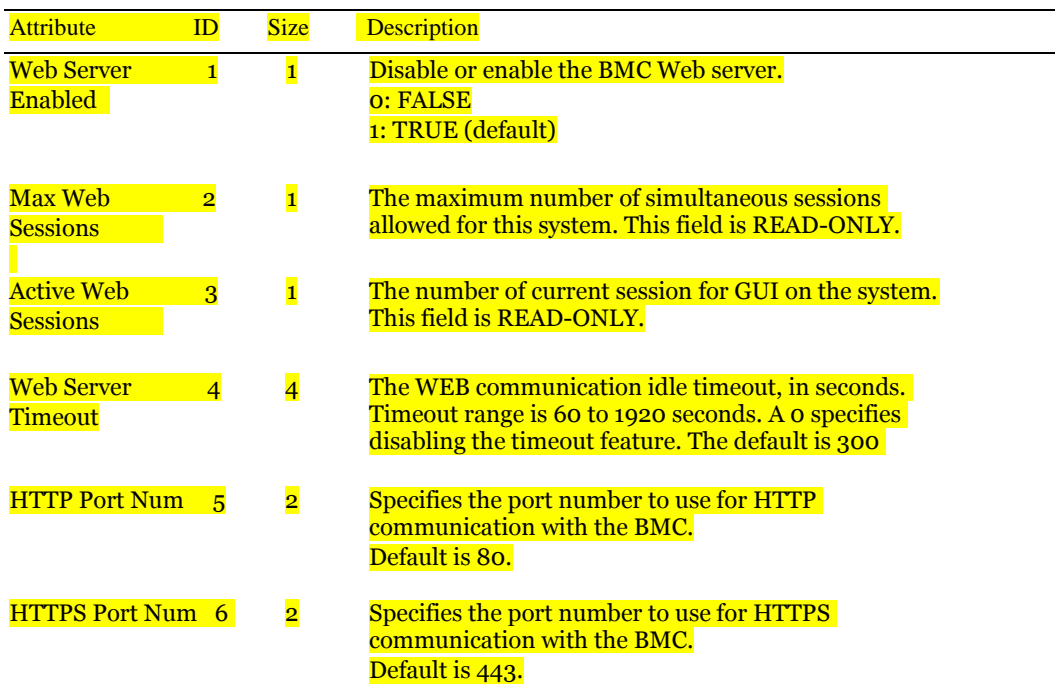

#### Table  $1-52$ . Configuration ID = 0Ch, WEB Server Configuration

Table 1-53. Configuration  $ID = 0Eh$ , Firmware Log, indexed object

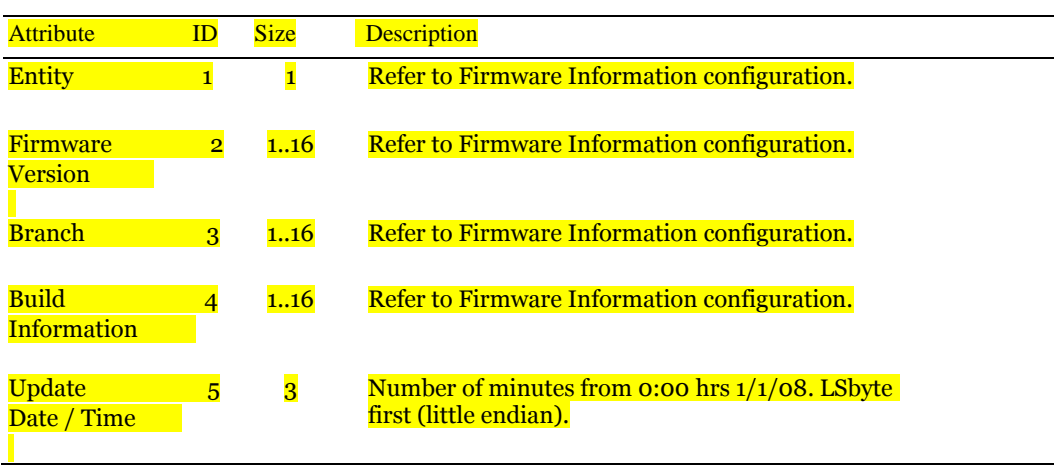

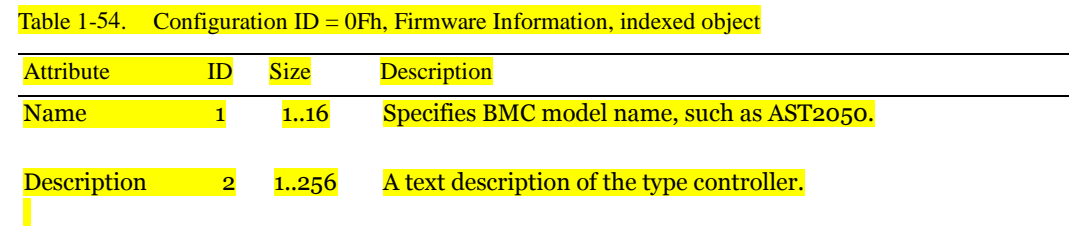

50 | Using the Baseboard Management Controller

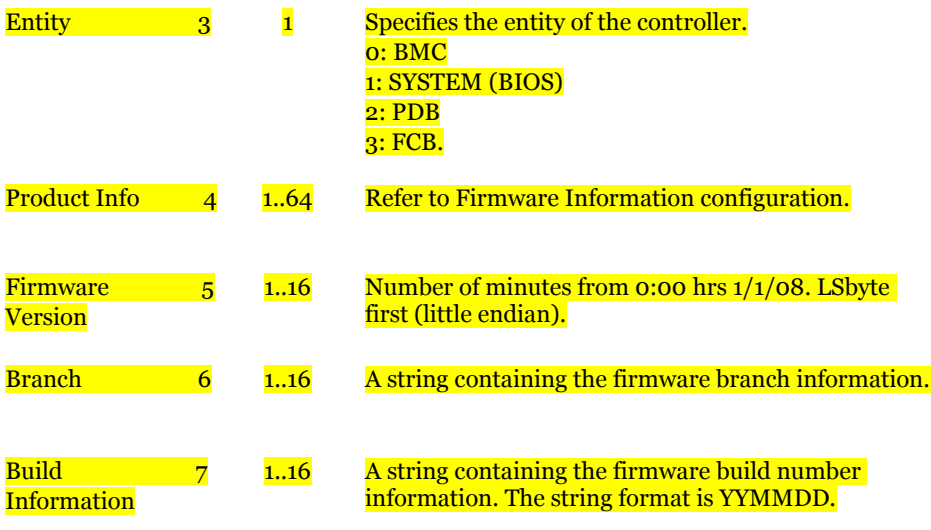

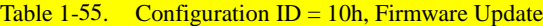

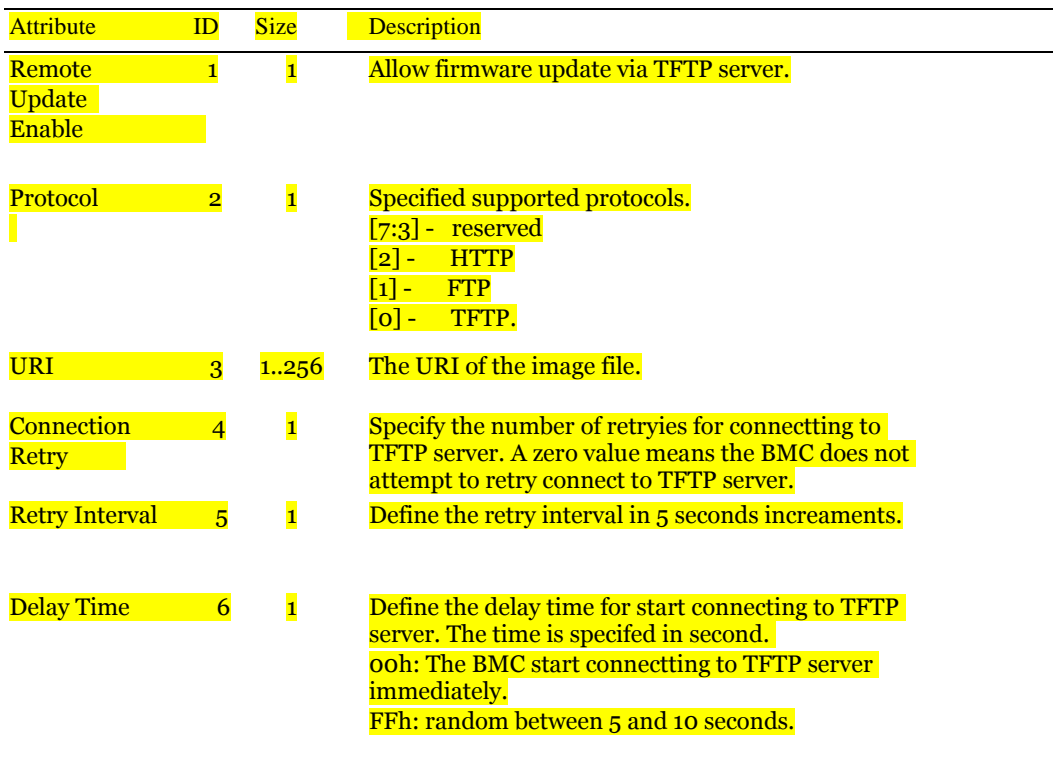

Using the Baseboard Management Controller | 51

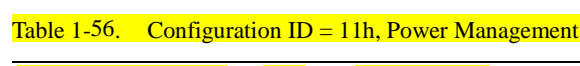

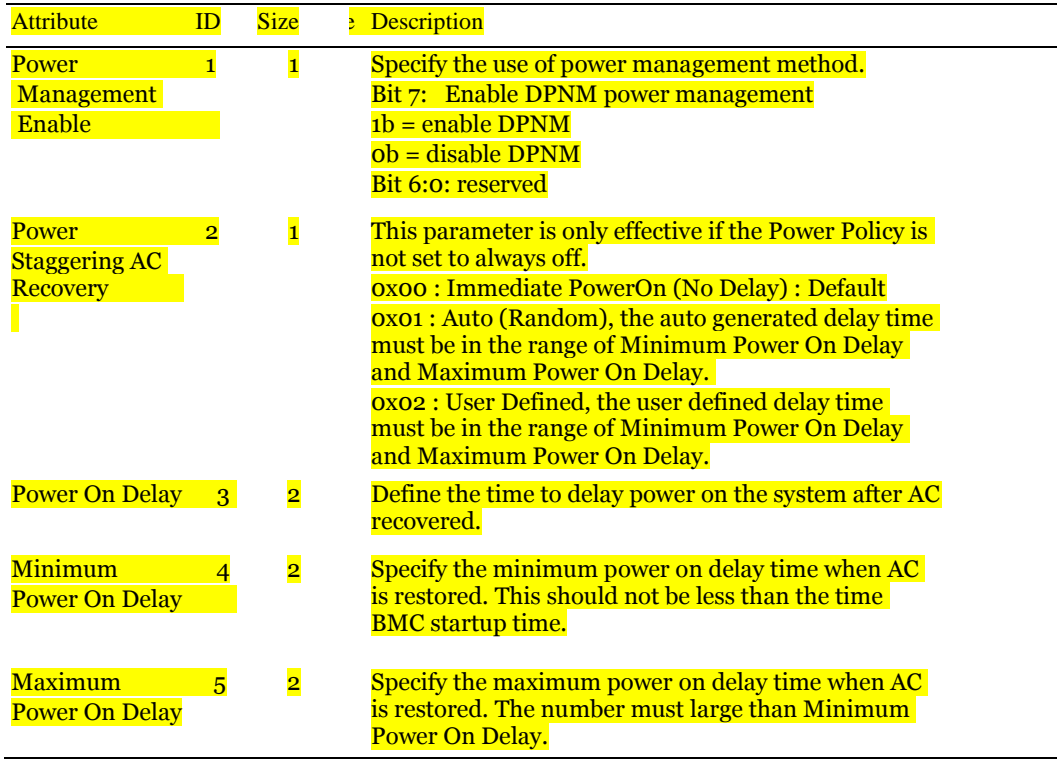

# <span id="page-52-0"></span>Appendix

<span id="page-52-1"></span>SSH/Telnet Enable and Disable

- Reserved extended configuration (NetFn: 30H CMD:01H)
- Set/Get extended configuration (NetFn: 30H CMD:03H/02H)

Table 1-57. Configuration ID = 04h, Security

| Attribute          | ID |   | Size Description                                                                                                    |
|--------------------|----|---|----------------------------------------------------------------------------------------------------|
| Service Disabled 1 |    | 1 | Disable or enable services. This attribute takes precedence<br>over the individual enabled/disabled feature. Once a<br>service has been disabled, the BMC must not allow the user<br>to enable the corresponding feature, and the D5h<br>completion code must be returned. |
|                    |    |   | For example, if HTTP/HTTPS is disabled, the user is not<br>allowed to enable the web server through the web server<br>configuration (configuration ID oCh). In other words, the<br>web server can only be disabled or enabled when<br>HTTP/HTTPS is enabled.               |
|                    |    |   | $[0]$ — All service except IPMI is disabled. This bit<br>takes precedence over other bits. Default is o.                                                                                                    |
|                    |    |   | $\lceil 1 \rceil$ - KVM/Virtual Storage, enabled by default.                                                                                                    |
|                    |    |   | $\lceil 2 \rceil$ - HTTP/HTTPS, enabled by default.                                                                                                    |
|                    |    |   | $\lceil 3 \rceil$ $-$ SSH/Telnet, disabled by default.                                                                                                    |

Examples:

Get SSH/Telnet enable status:

- Reserved extended configuration: ipmitool 0x30 0x01 Response: 0x01 (Reservation ID)
- Get extended configuration: ipmitool 0x30 0x02 0x01 0x04 0x01 0x00 0x00 0x00 0xFF Response: 0x04 0x01 0x00 0x01 0x08 (SSH/Telnet disabled)

Set SSH/Telnet enable:

- Reserved extended configuration: ipmitool 0x30 0x01 Response: 0x02 (Reservation ID)
- Enable SSH/Telnet: ipmitool 0x30 0x03 0x02 0x04 0x01 0x00 0x00 0x00 0x01 0x00 (set [3] SSH/Telnet to 0) Response: 0x01

#### <span id="page-53-0"></span>SSH/Telnet Enable and Disable

- Reserved extended configuration (NetFn: 30H CMD:01H)
- Set/Get extended configuration (NetFn: 30H CMD:03H/02H)

[1] — Enabled

Table 1-58. Configuration  $ID = 03h$ , SOL

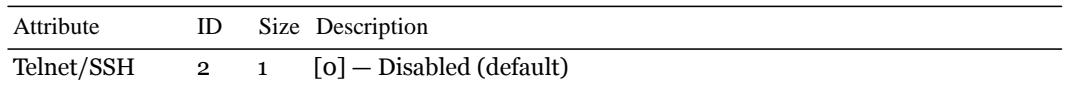

Redirect Enable

#### Examples:

Get SSH/Telnet redirect enable status:

- Reserved extended configuration: ipmitool 0x30 0x01 Response: 0x01 (Reservation ID)
- Get extended configuration: ipmitool 0x30 0x02 0x01 0x03 0x02 0x00 0x00 0x00 0xFF Response: 0x03 0x02 0x00 0x01 0x00 (SSH/Telnet SOLredirect disabled)

#### Set SSH/Telnet SOLredirect enable:

- Reserved extended configuration: ipmitool 0x30 0x01 Response: 0x02 (Reservation ID)
- Enable SSH/Telnet SOLredirect: ipmitool 0x30 0x03 0x02 0x03 0x02 0x00 0x00 0x00 0x01 0x01 (set 1 to enable) Response: 0x01

54 | Using the Baseboard Management Controller

#### <span id="page-54-0"></span>VLAN ID

Use the LAN configuration command parameter 14H to set or get the VLAN ID. For additional information, refer to the IPMI v2.0 specifications.

Table 1-59. VLAN Commands

| Commands                                             | NetFn            | <b>CMD</b> | O/M | Supported |
|------------------------------------------------------|------------------|------------|-----|-----------|
| Set LAN Configuration                                | <b>Transport</b> | 01h        | М   | Yes       |
| Parameters (Parameter 9 and 25 are not<br>supported) |                  |            |     |           |
| <b>Get LAN Configuration</b>                         | Transport        | 02h        | М   | Yes       |
| Parameters (Parameter 9 and 25 are not<br>supported) |                  |            |     |           |

Table 1-60. LAN Configuration Parameter 14H

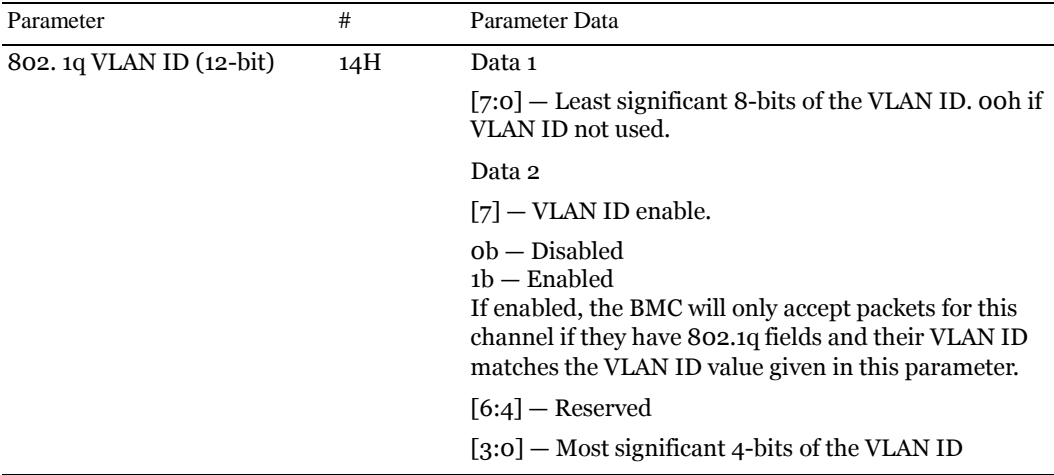

Examples:

Set VLAN ID:

- Get LAN configuration parameter: ipmitool 0xC0 0x02 0x01 0x14 0x00 0x00 Response: 0x00 0x11 0x01 0x80 (VLAN Enable and VLAN ID: 1)
- Set LAN configuration parameter: ipmitool 0xC0 0x01 0x01 0x14 0x01 0x80 Response: 0x00

#### <span id="page-55-0"></span>BMC/BIOS Version Information

The Get Device command is used to retrieve the intelligent device's hardware revision, firmware/software revision, and sensor and event interface command specification revision information. For additional information, refer to the IPMI v2.0 specifications.

Table 1-61. Get Device Command

| Response Data | Data Field                                                                           |
|---------------|--------------------------------------------------------------------------------------|
| Byte 1        | Completion code                                                                      |
| Byte 2        | Device ID                                                                            |
| Byte 3        | Device revision                                                                      |
|               | $[7]$ 1 — Device provides device SDRs                                                |
|               | o — Device does not provide device SDRs                                              |
|               | $[6:4]$ – Reserved. Return as                                                        |
|               | 0.                                                                                   |
|               | [3:0] — Device Revision, binary encoded                                              |
| Byte 4        | Firmware revision 1                                                                  |
|               | [7] — Device available                                                               |
|               | $o = Normal operation$                                                               |
|               | 1 = Device firmware, SDR repository update or self-initialization in                 |
|               | progress.                                                                            |
|               | Firmware/SDR repository updates can be differentiated by issuing a Get<br><b>SDR</b> |
|               | command and checking the completion code.                                            |
|               | $[6:0]$ — Major firmware revision, binary encoded                                    |
| Byte 5        | Firmware revision 2: Minor firmware revision. BCD encoded                            |

Example:

Get device ID:

ipmitool mc info

Response: 0x00 0x25 0x01 0x01 0x00 0x02 0xbf 0xa9 0x19 0x00 0x3b 0x00 0x6e 0x6d 0x00 0x00

This indicates that the BMC version is V1.00.

#### <span id="page-56-0"></span>BIOS Version Information

TheBIOS enables the system interface to the BMC and logs this event to the BMC early in POST. BIOS version information is located in the event record, bytes 15 and16.

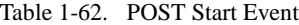

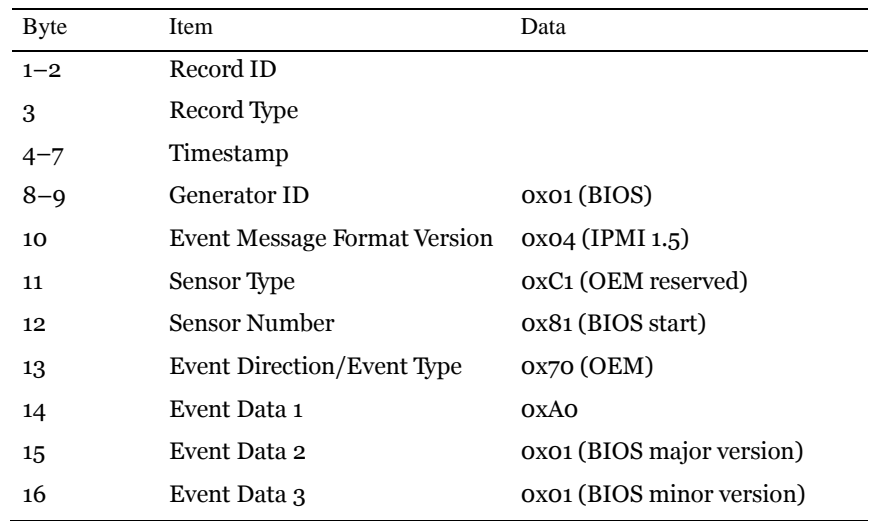

Example: SEL list command: ipmitool sel get 9 This indicates that the BIOS version is V1.1.

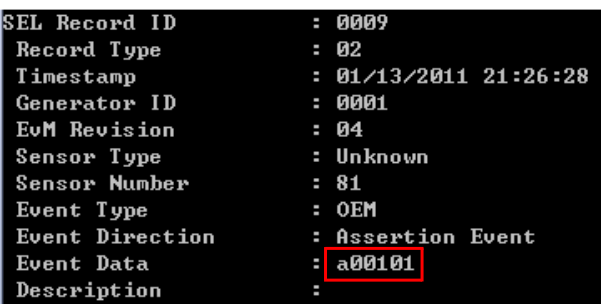